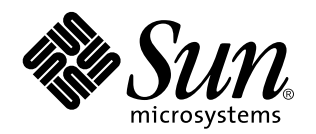

Solaris 7 5/99

**Innehåller ytterligare tilläggsinformation och information om program- och maskinvara som inte längre fungerar under Solaris 7 5/99 på Sun-maskinvara**

Sun Microsystems, Inc. 901 San Antonio Road Palo Alto, , CA 94303-4900 U.S.A

> Artikelnummer: 806-0765-10 Juni 1999, utgåva A

Copyright 1999 Sun Microsystems, Inc. 901 San Antonio Road, Palo Alto, CA 94303-4900 USA. Med ensamrätt.

Denna produkt eller detta dokument skyddas av upphovsrättslagen och levereras med en licens som begränsar användarens rättigheter att<br>använda, kopiera, distribuera och dekompilera produkten. Denna produkt eller detta dokum eller Suns licensgivare kopieras på något sätt. Tredjepartsprogramvara, inklusive teckensnittsteknologi är också skyddad och licensierad från Suns leverantörer.

Delar av denna produkt härrör från Berkeleys BSD-system, för vilket Sun har licenser från University of California. UNIX är ett registrerat varumärke i USA och andra länder och licensieras endast av X/Open Company Ltd.

Sun, Sun Microsystems, Sun-logotypen, SunSoft, SunDocs, SunExpress och Solaris är varumärken eller registrerade varumärken för Sun Microsystems, Inc. i USA och andra länder. Alla SPARC-varumärken är licensierade och är varumärken eller registrerade varumärken för SPARC International, Inc. i USA och andra länder. Produkter som bär SPARC-varumärkerna är baserade på en arkitektur som Sun Microsystems, Inc. har utvecklat.

OPEN LOOK® och Suns grafiska användargränssnitt har utvecklats av Sun Microsystems, Inc. för användare och licenstagare. Sun erkänner Xerox banbrytande insatser inom forskningen om och utvecklingen av begreppet visuellt eller grafiskt användargränssnitt för<br>datorindustrin. Sun har en icke-exklusiv licens från Xerox avseende Xerox grafiska använd

RESTRICTED RIGHTS: Use, duplication, or disclosure by the U.S. Government is subject to restrictions of FAR 52.227-14(g)(2)(6/87) and FAR 52.227-19(6/87), or DFAR 252.227-7015(b)(6/95) and DFAR 227.7202-3(a).

DENNA DOKUMENTATION LEVERERAS I BEFINTLIGT SKICK UTAN NÅGRA SOM HELST GARANTIER, VARE SIG UTTRYCKLIGA ELLER UNDERFÖRSTÅDDA, TILL EXEMPEL UNDERFÖRSTÅDDA GARANTIER OM ATT DEN SKULLE VARA I SÄLJBART SKICK, ATT DEN ÄR LÄMPLIG FÖR ETT VISST ÄNDAMÅL ELLER ATT DEN INTE INKRÄKTAR PÅ ANDRA FÖRETAGS RÄTTIGHETER.

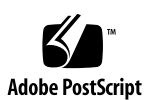

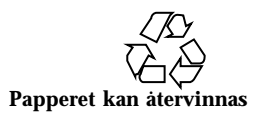

## Innehåll

#### **1. Senaste nytt 1**

Uppgraderingar av servicekontrakt till Solaris 7 5/99 1

Stöd för produkter som inte ingår 2

Uppdatering av PC-filvisaren 2

Dokumentation på CD:n Software Supplement for the Solaris 7 5/99 Operating Environment for Sun Computer Systems 3

Ändringar av produktnamn och titlar 4

Namnbyte inom Sun Microsystems 4

Namnbyte för Solaris 4

Namnbyte för Solaris Server Intranet Extension 4

Flash-PROM-uppdatering för arbete i 64-bitarsläge 4

CD:n med multimedia-AnswerBook för uppdatering av flash-PROM 5

Nya Sun Enterprise SyMON Software 5

Sun StorEdge A5000 6

Översatta paket på CD:n Software Supplement for the Solaris 7 5/99 Operating Environment for Sun Computer Systems (tilläggs-CD:n) 6

Paket på japanska 6 Paket på tyska 8 Paket på italienska 8 Paket på franska 9

Innehåll **iii**

Paket på spanska 9

Paket på svenska 10

Paket på traditionell kinesiska 10

Paket på förenklad kinesiska 11

Paket på koreanska 12

#### **2. Produkter som inte längre stöds 13**

Aktuell information om produkter som inte längre stöds 13

Nätverksenheter — BEC-enhet och be-drivrutin 13

Grafiska enheter — följande skärmminnen kommer inte längre att stödjas 13

Grafikbiblioteket PEX 14

Produkter som inte längre kommer att stödjas 14

Sun4c-baserade system 14

SPARCstation Voyager 14

SPARC Xterminal 1 15

#### **3. Kända problem 17**

Prestoserve 2.4.2 — korrigeringsfil behövs 17

Starta från partitioner större än 2 Gbyte (1234177) 18

SunFDDI -adaptrar kan inte användas för att starta skivlösa Sun4d-klienter (4144414) 19

Quad Ethernet Controller—Dynamisk omkonfigurering stöds ej 19

Drivrutinen för styrenheten för seriella och parallella portar 19

Drivrutinen för styrenheten för seriella och parallella portar stöder inte DR (4177805) 19

ISDN — energisparfunktioner stöds ej 19

/usr/ucblib/sparcv9 finns inte (4114650) 20

SunScreen SKIP 1.1.1 stöds inte i Solaris 7 5/99 20

Solstice SyMON stöds inte i Solaris 7 5/99 20

Problem med SunVTS 3.2 21

Nya funktioner i den här versionen 21

Stöd för SunVTS' OPEN LOOK-användargränssnitt 21

Köra onlinediagnostik i SunVTS genom Sun Enterprise SyMON 22

Problem med anslutning vid skivtest (disktest) 22

SunVTS' användargränssnitt försvinner (4122829) 22

Vissa enheter visas inte med fysisk karta (4228489) 22

Kända problem i ShowMe TV 1.3 23

Programvara 23

Problem med PCMCIA 23

Om PC ATA-modulen, pcata, laddas ur med modunload verkar systemet hänga sig (4096137) 23

PCMCIA-drivrutinen pcic nexus stöder inte PC Card på 3,3 volt (4098998) 24

PC ATA-skivdrivrutinen pcata kraschar systemet, får det att hänga sig och skapar minnesläckor (4106401) 24

När man första gången startar Solaris 7 5/99 med 64-bitars kärna skapas eventuellt inte enheten /dev/term/pc0, den seriella drivrutinen för PC Card (4162969) 24

PC ATA-drivrutinen pcata orsakar att systemet går i panik under 64-bitars kärna (4174177) 24

Problem med PC-filvisaren 25

Installera i katalogen /opt 25

Kända buggar 25

Tilläggsinformation för Sun Remote System Control (RSC) 25

Nyheter i denna version 25

Maskin- och programvarukonfigurationer som stöds av RSC 26

Testa RSC:s personsökarfunktioner 28

Kända problem 29

Nytt SunVTS-test för PGX32 30

Copyrightinformation 30

Innehåll **v**

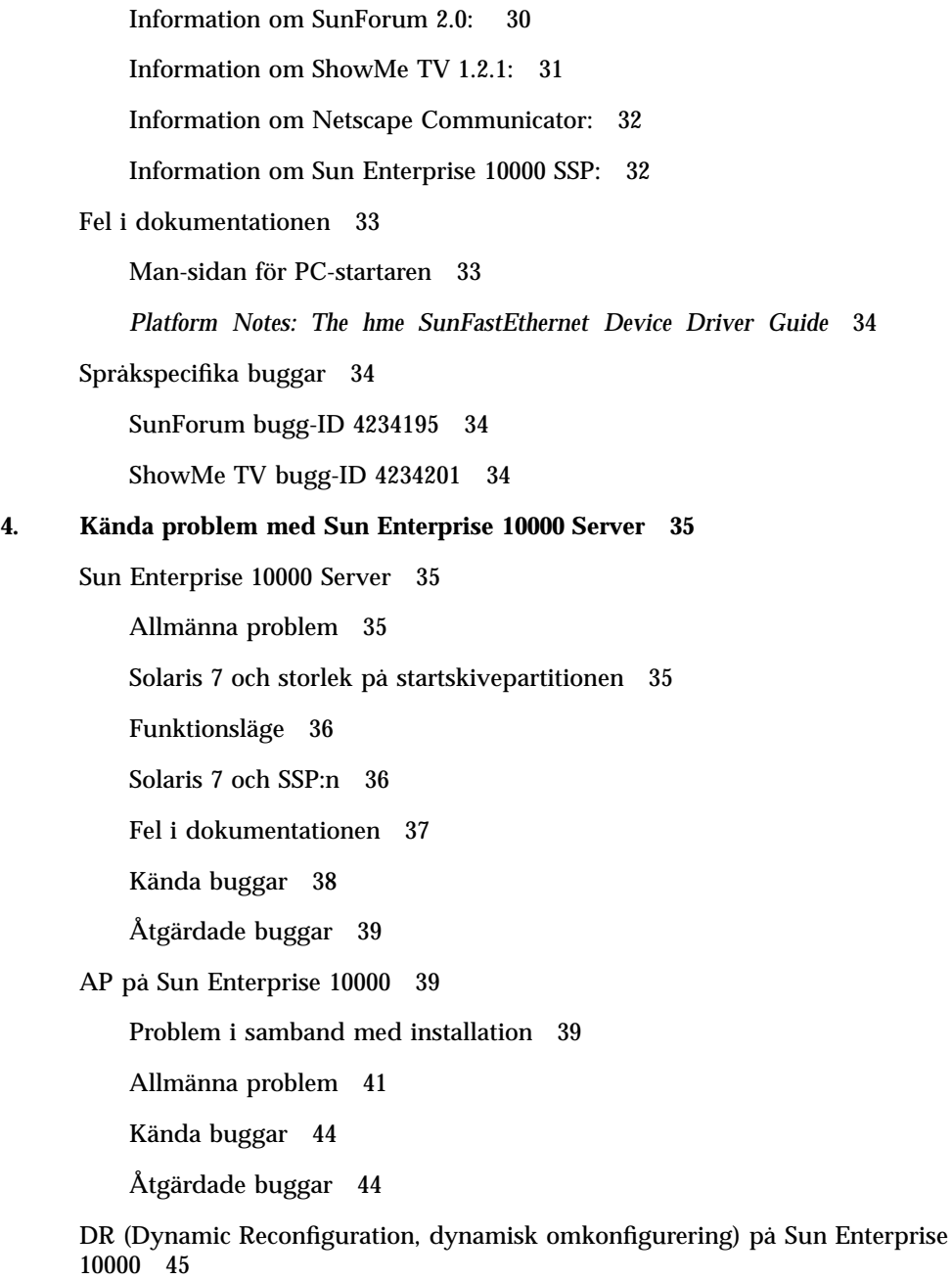

Allmänna problem 45

Kända buggar 47

DR och nätverk mellan domäner 49

Åtgärdade buggar 50

#### **5. Kända problem med Sun Enterprise 6***x***00-, 5***x***00-, 4***x***00- och 3***x***00-system 51**

AP på Sun Enterprise-servrar 51

Problem i samband med installation 51

Allmänna problem 53

Åtgärdade buggar 54

DR (Dynamic Reconfiguration, dynamisk omkonfigurering) på Sun Enterprise 6*x*00-, 5*x*00-, 4*x*00- och 3*x*00-system 55

Maskinvara som stöds 56

Information kring inbyggd programvara 56

Information kring programvara 58

Kända buggar 60

Innehåll **vii**

### Senaste nytt

Den här handboken innehåller följande information:

- Senaste nytt (det här kapitlet)
- Produkter som inte längre stöds (kapitel 2)
- Kända problem (kapitel 3)
- Kända problem med Sun Enterprise 10000 Server (kapitel 4)
- Kända problem med Sun Enterprise 6x00-, 5x00-, 4x00- och 3x00-system (kapitel 5)

Handboken är ett tillägg till *Solaris 7 5/99 Handbok för Sun-plattformar*och *Tilläggsinformation för Solaris 7 5/99*.

## Uppgraderingar av servicekontrakt till Solaris 7 5/99

Du har eventuellt fått en Solaris Server-mediasats för att uppgradera system till Solaris 7 5/99. Servicekontraktet ger dig bara rätt att använda de produkter som ingår i din ursprungliga Solaris-licens. Följande produkter, som kan ingå i din mediasats, är endast licensierade till användare av Solaris Easy Access Server 2.0 eller Solaris<sup>™</sup> Server Intranet Extension™, som ingick i

 $\text{SPARC}^{\text{\tiny{\textsf{TM}}}}$ -servermediasatserna för Solaris 2.6, Solaris 2.6 Hardware: 3/98 och Solaris 2.6 Hardware: 5/98 från Sun Microsystems Computer Corporations:

- $\blacksquare$  Solstice<sup>™</sup> AdminSuite<sup>™</sup>
- Solstice AutoClient
- Solstice DiskSuite $^{\text{\tiny{\textsf{TM}}}}$
- Solstice Data Backup Utility

**1**

- Solstice PPP
- **The TotalNET Advanced Server**<sup>TM</sup>
- $\blacksquare$  Java<sup>™</sup> IDL
- $\blacksquare$  Solaris Management Console
- $\blacksquare$  Sun<sup>™</sup> WebServer<sup>™</sup>
- Solstice Internet Mail Server
- **Sun Directory Services**
- Solstice NFS Client<sup>TM</sup>

## Stöd för produkter som inte ingår

Om du uppgraderar från en tidigare version av Solaris och har installerat produkter som inte ingick, måste du, oavsett om produkterna kommer från Sun eller något annat företag, kontrollera att de verkligen är kompatibla med Solaris 7 5/99, innan du uppgraderar. Beroende på vad som gäller för var och en av de produkter som inte ingick har du tre alternativ:

- Kontrollera att din nuvarande version av produkten stöds under Solaris 7 5/99.
- Skaffa och installera en ny version av produkten som stöds under Solaris 7 5/99. Tänk på att du i detta fall kan behöva ta bort den gamla versionen av produkten innan du uppgraderar till Solaris 7 5/99. Se dokumentationen för produkten för fler detaljer.
- Ta bort produkten innan du uppgraderar till Solaris 7 5/99.

Ytterligare information kan ges av leverantören av produkten eller din servicerepresentant. Du kan även gå till:

http://sunsolve.sun.com/sunsolve/pubpatches/patches.html

# Uppdatering av PC-filvisaren

För att få uppdaterad information om PC-filvisaren går du med din webbläsare till:

http://shop.sun.com/

Välj "PC file viewer" under "Free Downloads" på webbplatsen.

# Dokumentation på CD:n Software Supplement for the Solaris 7 5/99 Operating Environment for Sun Computer Systems

Tabell 1-1 ger en förteckning över den dokumentation som finns på Tilläggs-CD:n:

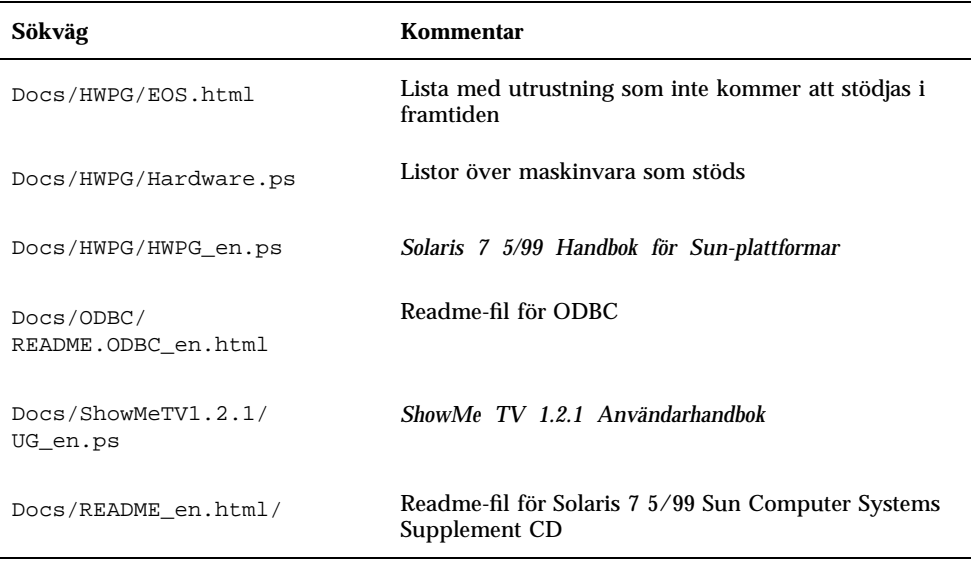

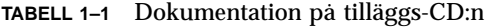

**Obs!** \_en betyder att dokumentationen är på engelska. Om det står någon annan förkortning anger den till vilket språk dokumentationen är översatt.

På Tilläggs-CD:n finns även annan dokumentation (i AnswerBook $^{\mathbb{M}}$ -paketen och i mansidespaketen). Dokumentationen i AnswerBook-paketen kan endast läsas genom den serverprogramvara för AnswerBook2™ som finns på dokumentations-CD:n för Solaris. Dokumentationen i mansidespaketen kan endast läsas med man-kommandot. Ytterligare information om hur man installerar dessa paket från tilläggs-CD:n finns i *Solaris 7 5/99 Handbok för Sun-plattformar*.

Senaste nytt **3**

### Ändringar av produktnamn och titlar

#### Namnbyte inom Sun Microsystems

I tidigare dokumentation och programvara har namnen SunSoft $^{\text{\tiny{\rm{TM}}}}$  och Sun Microsystems Computer Company eller SMCC ingått. På grund av en omorganisation inom Sun Microsystems gäller inte dessa namn längre.

Exempelvis kan det i vissa dokument finnas hänvisnngar till en bok med namnet *Handbok för SMCC-plattformar*. I denna version heter boken i stället *Solaris 7 5/99 Handbok för Sun-plattformar*. Ett annat exempel är att den tilläggs-CD som tidigare kallades SMCC Supplement CD nu heter Solaris 7 5/99 Sun Computer Systems Supplement CD.

#### Namnbyte för Solaris

Denna version av Solaris kallas Solaris 7 i stället för Solaris 2.7. Eftersom Solaris-serien hela tiden växer gör det här namnbytet att du lättare kan avgöra vilka produkter i Solaris-serien du skall använda.

I Solaris 7 är inte namnbytet helt slutfört. Det innebär att du på vissa ställen fortfarande kan se hänvisningar till Solaris 2.7 eller t.o.m. Solaris 2.x.

Namnet på det grundläggande operativsystemet har dock ej ändrats; för den här versionen är det SunOS<sup>TM</sup>5.7.

#### Namnbyte för Solaris Server Intranet Extension

Den nya versionen av Solaris $\mathbb T^\mathbb{M}$  Server Intranet Extension $\mathbb T^\mathbb{M}$  1.0 heter Solaris $\mathbb T^\mathbb{M}$  Easy Access Server 2.0.

# Flash-PROM-uppdatering för arbete i 64-bitarsläge

Vissa sun4u-system måste uppdateras till en nyare version av den inbyggda OpenBoot<sup>™</sup> -programvaran i flash-PROM, innan de kan använda 64-bitarsläge i Solaris 7 5/99. För system som bara kan köras i 32-bitarsläge (t.ex. systemen i

plattformsgrupperna sun4c, sun4d och sun4m) behövs inte någon uppdatering av den inbyggda programvaran för att köra Solaris 7 5/99.

Endast följande system kan komma att behöva någon flash-PROM-uppdatering:

- $\blacksquare$  Ultra<sup>™</sup> 1
- $\blacksquare$  Ultra 2
- $\blacksquare$  Ultra 450 och Sun $\mathbb{T}^{\mathbb{M}}$  Enterprise $\mathbb{T}^{\mathbb{M}}$  450
- Sun Enterprise 3000-, 4000-, 5000- och 6000- system

I*Solaris 7 5/99 Handbok för Sun-plattformar* finns instruktioner för hur du avgör om ditt system behöver någon flash-PROM-uppdatering och hur du utför uppdateringen.

Om du skall uppdatera Ultra- och Ultra 2-system behöver du eventuellt ett antistatarmband. I så fall skickar du ett e-postmeddelande till strap@eng.sun.com.

#### CD:n med multimedia-AnswerBook för uppdatering av flash-PROM

På CD:n finns videoklipp som visar hur du utför steg som berör maskinvaran vid uppdateringen av flash-PROM på vissa Sun4u systems.

Videoklippen på CD:n kan visas på flera sätt. Det finns vissa programvaruprodukter på CD:n som gör det lättare att visa video direkt från CD:n. Du skall inte använda de versioner av AnswerBook2-serverprogramvaran eller ShowMe TV-programvaran som finns på CD:n för att installera produkterna permanent på systemet. I stället skall du använda dokumentations-CD:n för Solaris 7 5/99 för att installera AnswerBook2-serverprogramvaran och Tilläggs-CD:n för att installera ShowMe TV-programvaran.

**Obs!** Videoklippen har engelskt tal. Volymnivån för ljudet är lägsta möjliga. Om du vill höra ljudet måste du höja volymen.

## Nya Sun Enterprise SyMON Software

Sun Enterprise SyMON $^{\mathbb{M}}$  är en öppen och utökningsbar lösning för övervakning och hantering som använder Java Frederanvaruprotokoll och SNMP (Simple Network Management Protocol). Sun Enterprise SyMON $^{\text{TM}}$  är en heltäckande, integrerad lösning för hantering av hela företagets Sun-produkter och deras delsystem, komponenter och inkopplade tillbehör.

Senaste nytt **5**

Sun Enterprise SyMON-teknologin gör det möjligt att bygga ut och förbättra hanteringsfunktionerna för Suns maskin- och programvarulösningar.

Du kan ladda ned Sun Enterprise SyMON från:

http://www.sun.com/symon

## Sun StorEdge A5000

För information om den senaste inbyggda programvaran och de senaste korrigeringsfilerna för Sun StorEdge MA5000 går du till:

http://sunsolve1.Sun.COM

Klicka på SSA/A5000 Matrix under Free Services: Public Information.

# Översatta paket på CD:n Software Supplement for the Solaris 7 5/99 Operating Environment for Sun Computer Systems (tilläggs-CD:n)

Paket på japanska

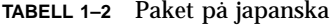

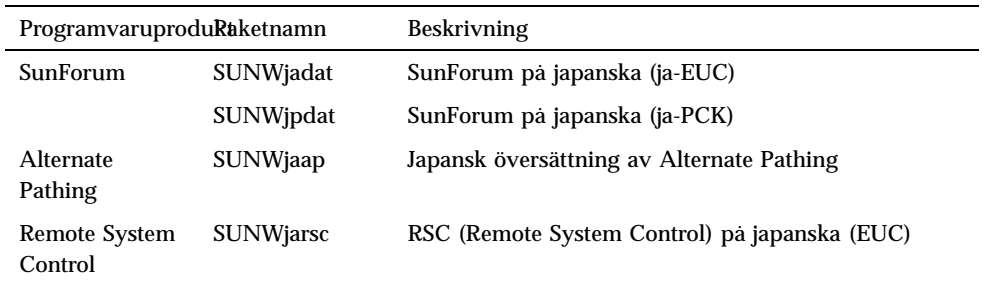

| ProgramvaruproduRaketnamn                        |                  | <b>Beskrivning</b>                                                                        |
|--------------------------------------------------|------------------|-------------------------------------------------------------------------------------------|
|                                                  | SUNWjrscj        | Grafiskt användargränssnitt till RSC på japanska<br>(EUC)                                 |
| ShowMe TV                                        | SUNWjasmt        | Språkfiler för japanska (ja-EUC) till ShowMe TV                                           |
|                                                  | <b>SUNWjpsmt</b> | Språkfiler för japanska (ja-PCK) till ShowMe TV                                           |
|                                                  | SUNWjusmt        | Språkfiler för japanska (ja-UTF8) till ShowMe TV                                          |
| PC-startaren                                     | SUNWjdpcv        | Hjälp till PC-startaren på japanska (gemensam för alla<br>kodvarianter)                   |
|                                                  | <b>SUNWjepcp</b> | PC-startarmeddelanden på japanska (EUC)                                                   |
|                                                  | <b>SUNWjppcp</b> | PC-startarmeddelanden på japanska (PCK)                                                   |
|                                                  | SUNWjupcp        | PC-startarmeddelanden på japanska (UTF-8)                                                 |
| Sun Gigagit<br>Ethernet<br>Adapter-<br>drivrutin | SUNWjegem        | Man-sidor på japanska (EUC) till drivrutinen för Sun<br><b>Gigabit Ethernet Adapter</b>   |
|                                                  | SUNWjpgem        | Man-sidor på japanska (PCK) till drivrutinen för Sun<br><b>Gigabit Ethernet Adapter</b>   |
|                                                  | SUNWjugem        | Man-sidor på japanska (UTF-8) till drivrutinen för Sun<br><b>Gigabit Ethernet Adapter</b> |
| SunFDDI                                          | SUNWjenfm        | Man-sidor på japanska (EUC) till SunFDDI SBus                                             |
|                                                  | SUNWjepfm        | Man-sidor på japanska (EUC) till SunFDDI PCI                                              |
|                                                  | SUNWjpnfm        | Man-sidor på japanska (PCK) till SunFDDI SBus                                             |
|                                                  | SUNWjppfm        | Man-sidor på japanska (PCK) till SunFDDI PCI                                              |
|                                                  | SUNWjunfm        | Man-sidor på japanska (UTF-8) till SunFDDI SBus                                           |
|                                                  | SUNWjupfm        | Man-sidor på japanska (UTF-8) till SunFDDI PCI                                            |
| PC-filvisaren                                    | <b>SUNWjepcv</b> | Visaren av PC-filformat på japanska (EUC)                                                 |
|                                                  | SUNWjepcz        | Stöd för PC-filformat i CDE på japanska (EUC)                                             |
|                                                  | SUNWjppcv        | Visaren av PC-filformat på japanska (PCK)                                                 |
|                                                  | SUNWjppcz        | Stöd för PC-filformat i CDE på japanska (PCK)                                             |
|                                                  | SUNWjupcv        | Visaren av PC-filformat på japanska (UTF-8)                                               |
|                                                  | SUNWjupcz        | Stöd för PC-filformat i CDE på japanska (UTF-8)                                           |
| SunVTS                                           | SUNWjpvtm        | Man-sidor för SunVTS på japanska (PCK)                                                    |
|                                                  | SUNWjuvtm        | Man-sidor för SunVTS på japanska (UTF-8)                                                  |

**TABELL P–2** Paket på japanska *(forts.)*

Senaste nytt **7**

**TABELL P–2** Paket på japanska *(forts.)*

| ProgramvaruproduRaketnamn |                   | <b>Beskrivning</b>                                            |
|---------------------------|-------------------|---------------------------------------------------------------|
|                           | <b>SUNW</b> ivtsm | Man-sidor för SunVTS på japanska (EUC)                        |
| AnswerBook                | SUNWahwja         | Uppsättningen Solaris 7 5/99 on Sun Hardware - på<br>japanska |

# Paket på tyska

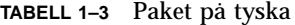

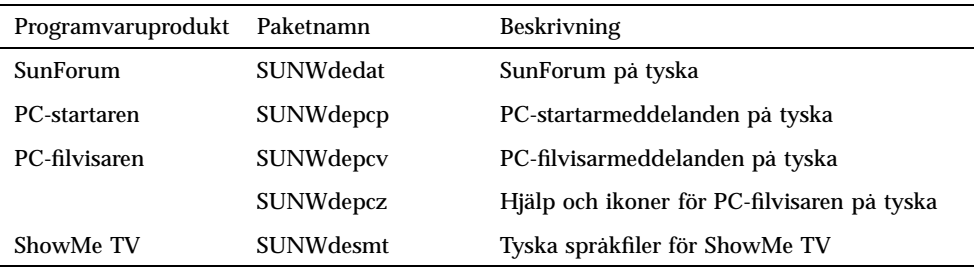

# Paket på italienska

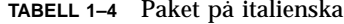

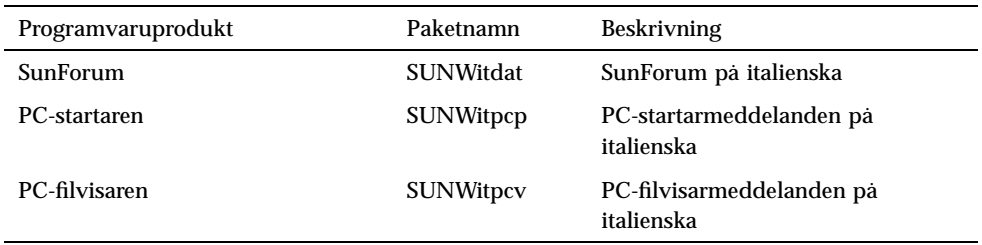

| Programvaruprodukt | Paketnamn        | <b>Beskrivning</b>                                  |
|--------------------|------------------|-----------------------------------------------------|
|                    | <b>SUNWitpcz</b> | Hjälp och ikoner för PC-filvisaren<br>på italienska |
| ShowMe TV          | <b>SUNWitsmt</b> | Italienska språkfiler för ShowMe<br>TV              |

**TABELL P–4** Paket på italienska *(forts.)*

## Paket på franska

**TABELL 1–5** Paket på franska

| ProgramvaruproduRaketnamn |                  | <b>Beskrivning</b>                            |
|---------------------------|------------------|-----------------------------------------------|
| SunForum                  | <b>SUNWfrdat</b> | SunForum på franska                           |
| PC-startaren              | <b>SUNWfrpcp</b> | PC-startarmeddelanden på franska              |
| PC file viewer            | <b>SUNWfrpcv</b> | PC-filvisarmeddelanden på franska             |
|                           | <b>SUNWfrpcz</b> | Hjälp och ikoner för PC-filvisaren på franska |
| ShowMe TV                 | <b>SUNWfrsmt</b> | Franska språkfiler för ShowMe TV              |

## Paket på spanska

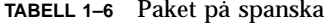

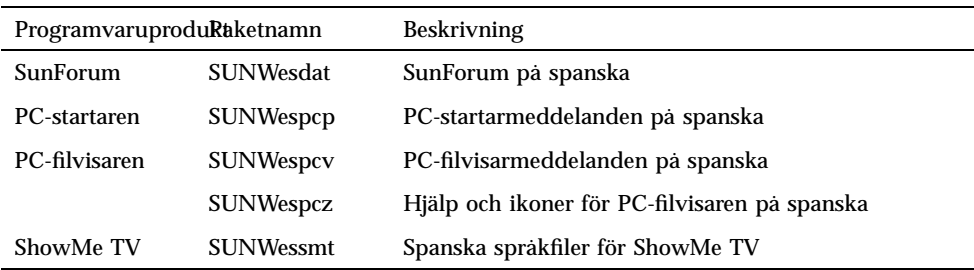

Senaste nytt **9**

## Paket på svenska

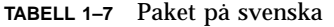

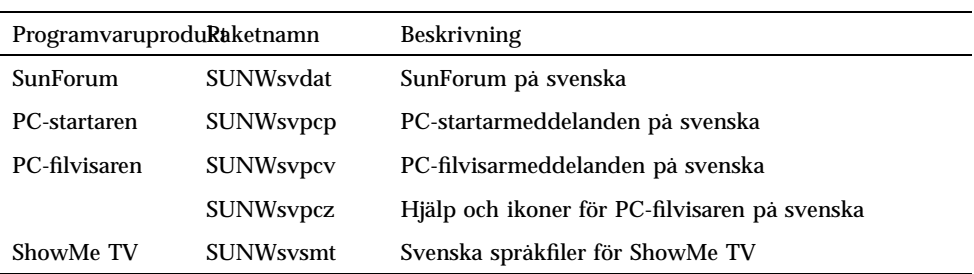

## Paket på traditionell kinesiska

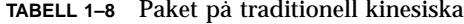

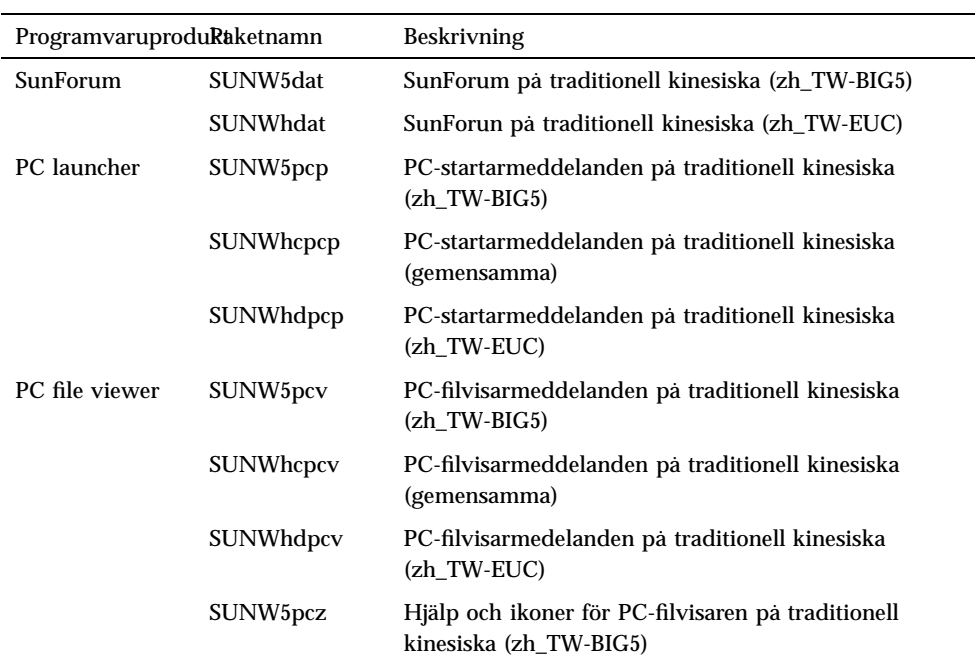

**TABELL P–8** Paket på traditionell kinesiska *(forts.)*

| ProgramvaruproduRaketnamn       |                      | <b>Beskrivning</b>                                                          |
|---------------------------------|----------------------|-----------------------------------------------------------------------------|
|                                 | SUNWhdpcz            | Hjälp och ikoner för PC-filvisaren på traditionell<br>kinesiska (zh TW-EUC) |
| <b>Remote System</b><br>Control | <b>SUNWhrsc</b>      | RSC (Remote System Control) på traditionell kinesiska<br>(EUC)              |
|                                 | SUNWhrscj            | Grafiskt användargränssnitt för RSC på traditionell<br>kinesiska (EUC)      |
| ShowMe TV                       | SUNW <sub>5smt</sub> | Språkfiler för ShowMe TV på traditionell kinesiska<br>$(zh$ TW-Big5)        |

# Paket på förenklad kinesiska

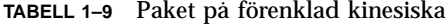

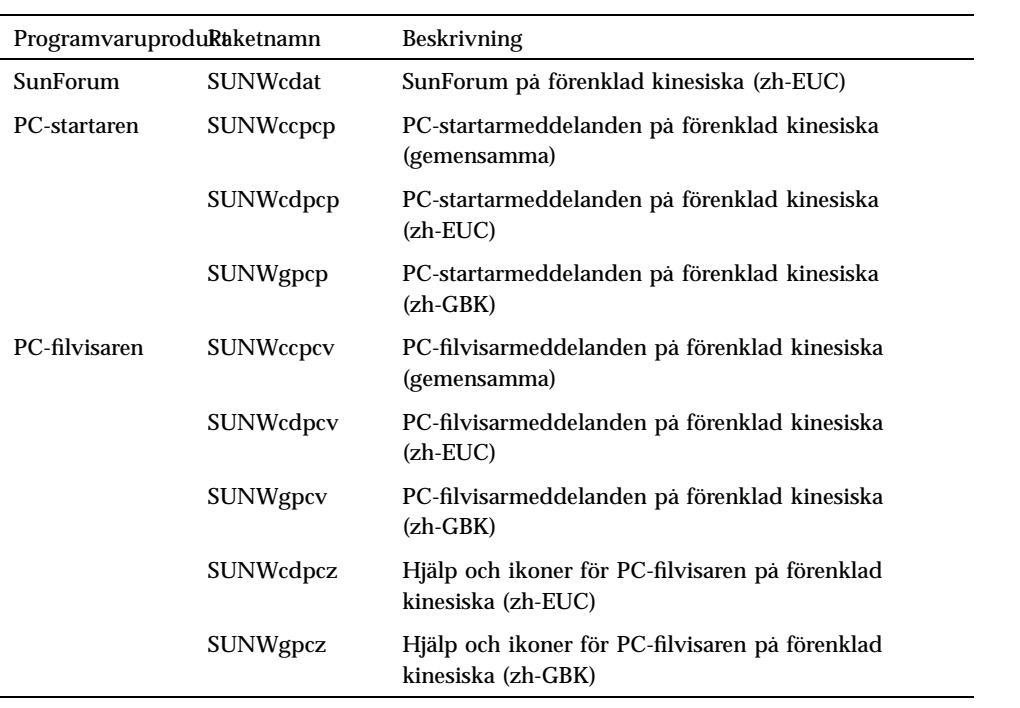

Senaste nytt **11**

**TABELL P–9** Paket på förenklad kinesiska *(forts.)*

| ProgramvaruproduRaketnamn |                  | <b>Beskrivning</b>                                                  |
|---------------------------|------------------|---------------------------------------------------------------------|
| Remote System<br>Control  | <b>SUNWerse</b>  | RSC (Remote System Control) på förenklad kinesiska<br>(EUC)         |
|                           | <b>SUNWcrscj</b> | Grafiskt användargränssnitt för RSC på förenklad<br>kinesiska (EUC) |
| ShowMe TV                 | <b>SUNW</b> csmt | Språkfiler för ShowMe TV på förenklad kinesiska<br>$(zh$ -EUC $)$   |
|                           | <b>SUNWgsmt</b>  | Språkfiler för ShowMe TV på förenklad kinesiska<br>(zh-GBK)         |

## Paket på koreanska

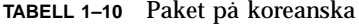

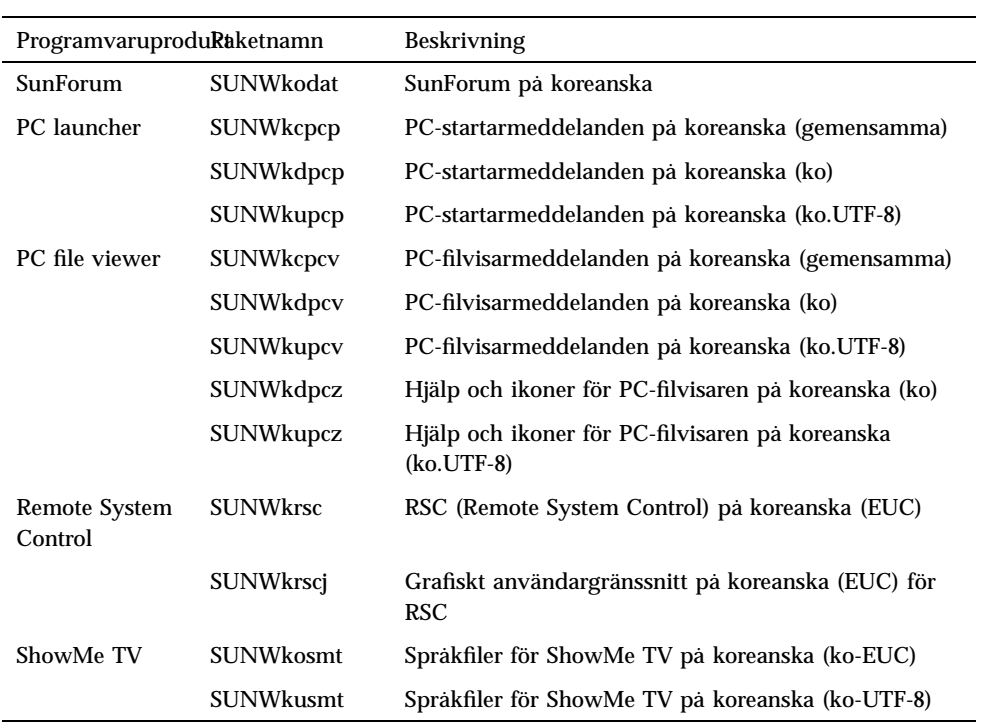

### Produkter som inte längre stöds

Det här kapitlet innehåller en lista med produkter som inte längre stöds i Solaris 7, även omfattande Solaris 7 5/99.

## Aktuell information om produkter som inte längre stöds

Följande program- och maskinvara stöds inte längre i Solaris 7 5/99. Om du vill ha mer information kontaktar du din auktoriserade Sun servicerepresentant.

#### Nätverksenheter — BEC-enhet och be-drivrutin

BEC-enheten och be-drivrutinen stöds inte i Solaris 7 5/99.

#### Grafiska enheter — följande skärmminnen kommer inte längre att stödjas

Följande bildskärmsminnen stöds inte i Solaris 7 5/99.

- $MGI$  (bwtwo)
- $MG2$  (bwtwo)
- $CC2$  (cgtwo)
- CG4 (cgfour)

**13**

- TC (cgeight)
- $\blacksquare$  ZX (leo)
- $\blacksquare$  TZX (leo)

#### Grafikbiblioteket PEX

Grafikbiblioteket och serverutökningen Solaris $^\mathbb{M}$  PEX $^\mathbb{M}$  stöds inte längre i Solaris 7 5/ 99.

## Produkter som inte längre kommer att stödjas

Följande produkter kommer inte att stödjas i framtida Solaris-versioner. Om du vill ha mer information kontaktar du din servicerepresentant.

#### Sun4c-baserade system

Följande system med sun4c-arkitektur och servrar baserade på dessa system kommer eventuellt inte att stödjas i framtida versioner:

 $\texttt{SPARC}$ station $\text{^{TM}}$  SLC, SPARCstation ELC, SPARCstation IPC, SPARCstation IPX, SPARCstation 1, SPARCstation 1+ och SPARCstation 2.

**Obs!** Eventuellt kommer inte alla maskinvarutillval (t. ex. SCSI-enheter) och de konfigurationer som är beroende av sun4c-arkitekturen att stödjas i framtida versioner. På Tilläggs-CD:n (i filen EOS.html i docs-katalogen) finns en lista med dessa tillval.

#### SPARCstation Voyager

 $\text{SPARC}$ station $^{\text{\tiny{\text{TM}}}}$  Voyager $^{\text{\tiny{\text{TM}}}}$  -system kommer eventuellt inte att stödjas i framtida versioner.

### SPARC Xterminal 1

 $\mathrm{SPARC\; Xterminal}^{\mathbb{M}}$  1-system kommer eventuellt inte att stödjas i framtida versioner.

Produkter som inte längre stöds **15**

## Kända problem

### Prestoserve 2.4.2 — korrigeringsfil behövs

Prestoserve $\overline{\phantom{a}}^{\text{m}}$  2.4.2 fungerar inte på rätt sätt med Solaris 7 5/99 om inte lösningen nedan har installerats. Här följer en lista med några av de plattformar och maskinvarukonfigurationer som kan påverkas:

- $\blacksquare$  Ultra $\ulcorner$ <sup>m</sup> 1 Creator modell 170E
- Ultra 1 Creator3D modell 170E
- $\blacksquare$  Sun<sup>™</sup> Enterprise<sup>™</sup> 1 modell 170E
- $\blacksquare$  SunSwift  $\boldsymbol{\delta}^{\text{TM}}$  SBus-adapterkort

Om du har installerat Prestoserve 2.4.2 och använder någon av ovanstående plattformar eller maskinvarukonfigurationer måste du göra så här för att få kompatibilitet:

**1. Redigera filen** /etc/system **och lägg till följande information:**

```
set fas:fas_enable_sbus64 = 0
```
**2. Starta om datorn.**

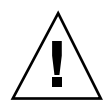

**Varning!**Om du inte startar om datorn kan data förstöras.

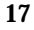

Det finns en korrigeringsfil till Prestoserve (nr. 103043-08) som automatiskt lägger in informationen ovan i filen /etc/system. Om du vill göra ändringen med hjälp av korrigeringsfilen för Prestoserve kontaktar du någon av Suns servicerepresentanter. Om du redigerar /etc/system på det sätt som är beskrivet ovan behöver du inte Prestoserve-korrigeringsfilen.

Om du har installerat Prestoserve 2.4.2 och använder en Ultra 2-plattform (med frekvensen 200 eller 300MHz) måste du göra så här för att få kompatibilitet:

**1. Redigera filen** /etc/system **och lägg till följande information:**

**set fas:fas\_enable\_sbus64 = 0**

- **2. Starta om datorn.**
- **3. Använd** pkgadd **för att installera paketet** SUNWprsto**.**
- **4. Installera Prestoserve-korrigeringsfilen (103043-08).**

**Obs!** Om du inte gör så här kan ditt Ultra 2-system hamna i paniktillstånd.

## Starta från partitioner större än 2 Gbyte (1234177)

På grund av begränsningar i PROM startar inte alla sun4c-, sun4d- och sun4markitekturer från partitioner som är större än 2 Gb. Följande meddelande visas:

bootblk: can"t find the boot program

**Obs!** Med samtliga sun4u-arkitekturer kan man starta från större partitioner.

Vid ett besläktat programfel (nr 4023466) uppstår problem med re-preinstall, där startskärmen för stora hårddiskar skapar rotpartitioner som är större än 2 Gb. Vi rekommenderar systemadministratörerna att inte göra om förinstallationen på sun4c-, sun4d- och sun4m-system med stora rotskivor (4 Gb och större).

## SunFDDI -adaptrar kan inte användas för att starta skivlösa Sun4d-klienter (4144414)

Skivlösa Sun4d-klienter kan inte startas med SunFDDI $^{\text{\tiny{\text{TM}}}}$ -adaptrar (FDDI/S 6.0 eller FDDI/P 2.0) installerade i servrar som kör Solaris 7 5/99. Om du tänker använda ett Sun4d-system som skivlös klient skall det placeras i en ethernet-del av nätverket.

# Quad Ethernet Controller—Dynamisk omkonfigurering stöds ej

Quad Ethernet (QE) och Quad Ethernet Controller (QEC) måste konfigureras med andra icke-DR-kort (DR = Dynamic Reconfiguration, dynamisk omkonfigurering). DR stöder inte QE och QEC på Sun Enterprise X000-plattformar med operativmiljön Solaris 7 5/99 eller kompatibla versioner.

## Drivrutinen för styrenheten för seriella och parallella portar

### Drivrutinen för styrenheten för seriella och parallella portar stöder inte DR (4177805)

Kontakta din servicerepresentant för information om korrigeringsfilen 106827-01. Den var inte klar när den här versionen släpptes.

# ISDN — energisparfunktioner stöds ej

 $\text{ISDN}$  stöder inte Power Management $\overline{\phantom{a}}^{\mathbb{M}}$ -funktionerna suspend och resume.

Kända problem **19**

### /usr/ucblib/sparcv9 finns inte (4114650)

Inga program som kräver ucblib kan länkas eller köras med en 64-bitars Solaris-miljö.

Lösning: Det finns tyvärr ingen lösning för närvarande. Din auktoriserade Sun-servicerepresentant kan ge mer information.

## SunScreen SKIP 1.1.1 stöds inte i Solaris 7 5/99

Om SunScreen $^{\mathbb{M}}$  SKIP 1.1.1 för närvarande är installerat på systemet skall du ta bort SKIP-paketen innan du installerar eller uppgraderar till Solaris 7. Ta bort följande paket:

- SICGbdcdr
- SICGc3des
- SICGcdes
- SICGcrc2
- SICGcrc4
- SICGcsafe
- SICGes
- SICGkdsup
- SICGkeymg
- SICGkisup

# Solstice SyMON stöds inte i Solaris 7 5/ 99

Om Solstice SyMON för närvarande är installerat på systemet skall du ta bort SyMON-paketen innan du installerar eller uppgraderar till Solaris 7 5/99. Ta bort följande paket:

- SUNWsyc
- SUNWsye
- SUNWsym
- SUNWsyrt
- **B** SUNWsys
- **BUNWsyu**
- SUNWsyua
- SUNWsyub
- **BUNWsyuc**
- SUNWsyud
- SUNWsyue
- **SUNWsyuf**

Information om hur du kan skaffa Sun Enterprise SyMON 2.0 finns på:

```
http://www.sun.com/servers/symon.html
```
# Problem med SunVTS 3.2

Följande problem gäller Sun $\mathrm{VTS}^\mathbb{M}$  3.2.

#### Nya funktioner i den här versionen

Ett nytt test med namnet sunpcitest har lagts till för att stödja plug-in-PCI-kortet SunPCi.

#### Stöd för SunVTS' OPEN LOOK-användargränssnitt

SunVTS' OPEN LOOK-användargränssnitt stöder eventuellt inte de senaste SunVTS-funktionerna. För att kunna använda alla funktioner måste du antingen använda SunVTS' CDE- eller TTY-gränssnitt. SunVTS' OPEN LOOK-användargränssnitt kommer att fortsätta att fungera, men inte utökas, så länge OPEN LOOK stöds under Solaris.

Kända problem **21**

#### Köra onlinediagnostik i SunVTS genom Sun Enterprise SyMON

Onlinediagnostikfunktionen i SunVTS 3.2 (SUNWodu) kan inte användas via SyMON-gränssnittet.

I stället kan du starta SunVTS så att det kan köras på ett säkert sätt i en miljö som är igång genom att använda kommandot vtsui.online.

Exempel:

# **/opt/SUNWvts/bin/vtsui.online -h** *hostname*

Mer information om hur man kör SunVTS i en miljö som är avstängd eller igång finns i *SunVTS 3.2 User's Guide*.

#### Problem med anslutning vid skivtest (disktest)

Från och med SunVTS 3.0 ansluter SunVTS-testet disktest som standard inga anslutningsbara partitioner. För att få SunVTS att ansluta alla partitioner som innehåller ett filsystem ställer du in miljövariabeln BYPASS\_FS\_PROBE till 0 (noll) och startar sedan SunVTS. Om du vill ha mer information hänvisar vi till kapitlet disktest i *SunVTS 3.2 Test Reference Manual*.

#### SunVTS' användargränssnitt försvinner (4122829)

I vissa fall kan SunVTS' användargränssnitt försvinna under en SunVTS-testsession. SunVTS-kärnan är då fortfarande igång och testsessionen kan fortsätta.

Lösning: Starta om SunVTS' användargränssnitt.

Exempel (starta SunVTS' *CDE*-användargränssnitt):

# **/opt/SUNWvts/bin/vtsui**

#### Vissa enheter visas inte med fysisk karta (4228489)

I vissa fall kan det hända att vissa enheter som visas med logisk karta inte visas med fysisk karta.

# Kända problem i ShowMe TV 1.3

#### Programvara

ShowMe TV 1.3 innehåller stöd för uppspelning av MPEG2-filmer. Stödet för SunMedia Center finns inte längre i ShowMe TV 1.3. Dessutom finns det i ShowMe TV 1.3 ett antal buggfixar sedan 1.2.1. Här följer en lista med kända problem:

- Det finns några mindre problem i samband med uppspelning av MPEG1/2-filer: zoomning fungerar inte med vissa grafikkort, mätaren för läget i filen är inte tillräckligt exakt, funktionen för att stega bakåt en ruta i taget fungerar inte.
- Det går inte att växla mellan CIF- och QCIF H.261-strömmar (d.v.s. vanlig upplösning: rutstorlek 352x288, och låg upplösning: rutstorlek 176x144) på icke-Ultra-system.
- Om du blandar asiatiska tecken och ASCII-tecken på samma rad kan I/ O-funktionerna i ShowMe TV störas. Detta gäller särskilt om användaren skapar en utsändning där utsändningsnamnet och/eller värdnamnet innehåller asiatiska tecken och sedan sparar/laddar dessa parametrar i/från konfigurationsfilen .showmetv-programs-<värdnamn>.
- Mottagarens knappar och menyer innehåller felaktig text i översatta språkversioner (ej engelskspråkiga, bugg-id 4210702).

# Problem med PCMCIA

Vi har fått information om följande PCMCIA-relaterade buggar:

### Om PC ATA-modulen, pcata, laddas ur med modunload verkar systemet hänga sig (4096137)

Beskrivning: Om det finns ett PCMCIA-I/O-kort i en plats som har använts och kortdrivrutinen laddas ur (vilket inträffar under modunload -i 0 vid slutet av en fleranvändarstart) verkar systemet hänga sig. Ibland kan situationen lösas om man tar ur kortet.

Lösning: ingen

Kända problem **23**

#### PCMCIA-drivrutinen pcic nexus stöder inte PC Card på 3,3 volt (4098998)

Beskrivning: PCMCIA-drivrutinen pcic nexus stöder inte enheter som kör med spänningen 3,3 V. Kort som kör på 3,3 V, eller 3,3 V/5 V, fungerar inte korrekt (de verkar få systemet att hänga sig).

Lösning: ingen

#### PC ATA-skivdrivrutinen pcata kraschar systemet, får det att hänga sig och skapar minnesläckor (4106401)

Beskrivning: Flertalet försök att sätta i/ta ur och använda PCMCIA-kort kraschar datorn eller får den att hänga sig. Om datorn inte kraschar kan minnesläckor skapas eller en situation uppkomma, där andra moduler vägrar ladda.

Lösning: ingen

#### När man första gången startar Solaris 7 5/99 med 64-bitars kärna skapas eventuellt inte enheten /dev/term/pc0, den seriella drivrutinen för PC Card (4162969)

Beskrivning: När man första gången startar Solaris 7 5/99 med 64-bitars kärna skapas eventuellt inte maskinvaruenhetsnoden /dev/term/pc0 för den seriella enheten för PC Card.

Lösning: Starta först systemet med 32-bitars kärna och starta sedan om med 64-bitars.

#### PC ATA-drivrutinen pcata orsakar att systemet går i panik under 64-bitars kärna (4174177)

Beskrivning: Om du sätter i ett PC card efter systeminitiering går 64-bitars Solaris i panik. Om du startar 32-bitars Solaris och använder kortet uppstår inte någon paniksituation. PC ATA-drivrutinen är inte avsedd för användning i 64-bitarsmiljö.

Lösning: ingen

# Problem med PC-filvisaren

#### Installera i katalogen /opt

*Solaris 7 5/99 Handbok för Sun-plattformar* innehåller installationsinstruktioner som kan ge intrycket att det går att installera PC-filvisaren i andra kataloger än standardkatalogen. Detta är fel. PC-filvisaren *måste* installeras i standardkatalogen (/opt).

#### Kända buggar

- Bakgrundsbild visas inte i PowerPoint97-dokument (4159447).
- Typsnitt som inte är standard kan inte visas i PowerPoint97 (4159448).
- Excel-diagram/-tabeller i PowerPoint97-dokument visas inte (4159449).
- Skalade typsnitt, färgad text och text som både är kursiverad och understruken kan inte visas i PowerPoint97 (4159450, 4159451, 4159452).
- Om man försöker klippa och klistra vissa filer till texteditorer får man \* (asterisker) i stället för själva texten (4165089).
- Sökning fungerar inte med "multibyte" (tch, ko) i PC-filvisaren (4151774).
- Fel sträng omvänds vid sökning i PC-filvisaren om japanska används (4171815).
- Kan inte visa TCH Word95 sparad i Word97- eller PowerPoint97-format med språkversionen zh.TW.BIG5 (4150413).

# Tilläggsinformation för Sun Remote System Control (RSC)

#### Nyheter i denna version

I den här versionen av Sun Remote System Control (RSC) finns det ett antal buggfixar och en ny miljövariabel, tpe\_link\_test. Dessutom har RSC-enhetens Internet-adress lagts till i informationsmeddelanden via e-post och till personsökare.

Om du redan har installerat en tidigare version av Remote System Control, skall du säkerhetskopiera RSC-konfigurationen innan du installerar den här versionen. Instruktioner för hur du gör detta finns i kapitel 2 i användarhandboken till RSC.

Kända problem **25**

Efter installationen återställer du sedan kopian när du kör RSC-konfigureringsskriptet.

Variabeln tpe\_link\_test aktiverar länkintegritetstest för 10BASE-T-Ethernet när den är true, som är standardvärdet. Om du använder RSC med en hubb som inte stöder länkintegritetstest, eller som har det avstängt, måste du ställa in den här variabeln till false. Ändringar av variabeln börjar gälla när RSC startas om. tpe\_link\_test fungerar ungefär som OBP-variabeln "tpe-link-test?", som finns på vissa SPARC-plattformar.

RSC och den lokala hubben ("navet") skall ha samma inställning för test av Ethernet-kopplingens integritet (antingen skall båda vara på eller båda av). I annat fall kan det bli omöjligt att kommunicera.

Följande buggar har åtgärdats sedan den version som kom den 16 november 1998:

- 44172574: CLI (kommandorad) rapporterade om likströmsfel när värddatorn stängdes av.
- 4152840: RSC-skalkommandon bad inte om bekräftelse före omstart av värddatorn.
- 4170986: Dialogrutan för inställning av datum och klockslag i användargränssnittet visade 0:00:00 klockan tolv mitt på dagen och vid midnatt. Detta tidsformat är ogiltigt.
- 4173022: Avslutningssekvensen för att gå ut från RSC-konsolen fungerade inte om escape\_char var "^?".
- 4175561: Om konsolen var omdirigerad till RSC, kunde en klipp- och klistra-åtgärd för 336 tecken eller fler i ett fönster som var anslutet till konsolen få denna att hänga sig. RSC behövde startas om för att detta tillstånd skulle upphöra.

#### Maskin- och programvarukonfigurationer som stöds av RSC

#### Stödd server:

Den enda server som stöds är Sun Enterprise(tm) 250 med Solaris $^{\mathbb{M}}$  7 eller Solaris 2.6 5/98.

Sun Enterprise 250:s flash-PROM måste uppdateras till version 3.7.7 eller senare innan du installerar RSC-programvaran. I annat fall föreligger en risk att servern och RSC inte fungerar korrekt. Uppdateringsinstruktioner och en kopia du kan ladda ned finns på Sun Enterprise 250 Supplement-webbsidan

http://sunsolve2.Sun.COM/sunsolve/E250/flash.html. Om du installerar RSC från Sun Enterprise 250 Supplement-CD:n kan du uppdatera flash-PROM som en del i installationen.

#### GUI-klienter som stöds :

- Sun-system med Solaris 7
- Sun-system med Solaris 2.6 5/98
- System med Microsoft Windows 95
- System med Microsoft Windows 98
- System med Microsoft Windows NT Workstation.

Du måste ha Sun JDK version 1.1.6 eller en senare kompatibel version för att kunna använda det grafiska användargränssnittet under Solaris. JDK ingår i grundversionen av Solaris 7 och finns på tilläggs-CD:n för Sun Enterprise 250. Den version du behöver till Solaris 2.6 finns för nedladdning från

http://www.sun.com/solaris/java. Sun JDK ingår i installationspaketet för Windows.

#### Stödda kommandoradsklienter:

- ASCII-tekenterminaler
- System med ASCII-terminalemuleringsprogramvara
- System med telnet-klientprogramvara

#### Ethernet-stöd:

RSC är tänkt att användas i ett 10BASE-T-nätverk, och RSC:s Ethernet-port skall således även anslutas till en hubb som kör på 10 Mbps. Om RSC inte svarar på Ethernet-anrop skall du först kontrollera att RSC-porten verkligen är ansluten till en 10BASE-T-hubb.

#### UPS (Uninterruptible Power Supply):

En American Power Conversion SmartUPS 1000 med PowerChute plus 4.2.2 användes under testningen.

#### SunVTS:

För att köra SunVTS-testet för RSC på system med Solaris 2.6 5/98 måste du installera paketet rsctest, som inte ingår i SunVTS. Detta paket kan laddas ned från RSC-webbplatsen http://sunsolve2.sun.com/sunsolve/E250\_RSC/ och finns även på tilläggs-CD:n för Sun Enterprise 250. rsctest-paketet ingår redan i SunVTS 3.0 och senare.

Kända problem **27**

#### Stöd för personsökare:

RSC:s personsökarfunktioner kräver att kundens personsökartjänst följer TAP-protokollet. Personsökartjänsterna i Amerika och Europa är i allmänhet kompatibla med TAP, men det är osäkert vad som gäller för övriga delar av världen.

#### Testa RSC:s personsökarfunktioner

Eftersom många variabler påverkar personsökarfunktionerna rekommenderar vi på Sun starkt att du testar RSC:s personsökarfunktioner, så att du kan vara säker på att din konfigurering stämmer.

Det enklaste sättet att testa att alla komponenter som har att göra med RSC:s personsökning fungerar korrekt är att använda kommandot "rscadm send\_event -c". Detta kommando kan startas från ett UNIX-skal och skickar ett RSC-informationsmeddelande. Om RSC-variabeln page\_enabled är true, skickas informationsmeddelandet via personsökare till de mottagare som anges av miljövariablerna page\_info1 och page\_info2.

Om RSC inte lyckas skicka informationsmeddelandet till personsökarna registreras ett meddelande av följande typ i händelseloggen:

```
THU AUG 27 22:31:09 1998 sst4828: 00060006: "Kunde inte skicka informationsmeddelande
```
Om RSC lyckas skicka informationsmeddelandet till personsökarna registreras inget felmeddelande i händelseloggen.

Följande orsaker kan finnas till att RSC misslyckas med att sända ett informationsmeddelande till personsökare:

- Det gick inte att kommunicera med modemet.
- Det gick inte att kontakta den personsökartjänst som anges page\_info1 och/eller page\_info.
- Ett fel inträffade när RSC kommunicerade med personsökartjänstens TAP-server.

När det inte går att göra en personsökning bör du...

- 1. ...kontrollera att inställningarna för modemets dip-vippor och programvarukonfiguration är korrekta
- 2. ...kontrollera att samtliga RSC:s variabler som börjar på page\_ (page\_info1 och 2, page\_init1 och 2, page\_baud1 och 2) är korrekt inställda och stämmer med inställningarna för personsökartjänsten.
- 3. ...se efter att personsökartjänsten stöder protokollet TAP. Kontakta personsökartjänsten och kontrollera att du använder rätt telefonnummer och modemkonfigureringsparametrar.
- 4. ...försöka ansluta till personsökartjänsten manuellt. I avsnittet "Felsöka modemproblem" i appendix B i RSC Användarhandbok finns instruktioner för hur man ansluter manuellt till en TAP-personsökartjänsten.
#### Felsökning

Ibland kan det vara önskvärt att öka paustiden så att modemet kan känna av telefonlinjens kopplingston. Detta görs på de flesta modem genom att man ökar värdet i registret S8 (se dokumentationen för ditt modem för fler detaljer).

## Kända problem

- 1. 4151918: RSC-deltesterna ger inte adekvat felinformation.
- 2. 4171924: RSC:s grafiska användargränssnitt rapporterar i enstaka fall om felaktiga undantag när man loggar ut eller avslutar.
- 3. 4168266: Om man använder UNIX:s tcsh-skalkommandon väldigt mycket i en RSC-konsolsession kan följden bli att RSC skutar svara på anrop. Om du stänger tcsh-skalet fungerar RSC normalt igen.
- 4. 4167862: Ett fel rapporteras för loghistory när det värde på "index -n" som du anger är större än antalet rader i bufferten.
- 5. 4171929: RSC rapporterar ibland felaktigt om fläktfel efter avstängning vid för hög temperatur.
- 6. 4145761: RSC måste startas om för att ändringar av variabeln serial\_hw\_handshake (eller "Aktivera maskinvarubaserad handskakning" i det grafiska användargränssnittet) skall börja gälla, fast omstart inte borde vara nödvändig.
- 7. 4167651: RSC:s standardinställningar för personsökning överensstämmer inte med de modemkonfigurationsinställningar som föreslås i dokumentationen.
- 8. 4171431: Händelseloggen i det grafiska användargränssnittet skiljer sig från kommandot loghistory i kommandoradsgränssnittet.
- 9. 4170988: Knappen Bakåt i RSC:s grafiska användargränssnitt i den första instansen av Hjälp går inte tillbaka till det som visades tidigare.
- 10. 4172337: Det felmeddelande som visas vid försök att skapa en tredje telnetsession eller en femte användarsession bör förtydligas.
- 11. 4162419: Under Windows slutar RSC:s grafiska användargränssnitt att vara aktivt om man avbryter en åtgärd efter ett felmeddelande.
- 12. 4158400: Meddelandet "[Loaded DTD html32 in 142ms]" visas när RSC:s hjälpfil visas.
- 13. 4151674: Ibland när man klickar på "Ställ in datum och klockslag för RSC" visas en dubblettbild av alternativet alldeles ovanför listan, men under titelraden "RSC för <värdnamn>" .
- 14. 4159618: En begäran om omstart från det grafiska användargränssnittet och den resulterande omstarten registreras i fel ordning i RSC:s händelselogg.
- 15. 4159562: Anslutningar via telnet försvinner ibland när man försöker ansluta till RSC-konsolen från det grafiska användargränssnittet.

Kända problem **29**

- 16. 4159564: Java Runtime Environment (JRE) kan krascha under Windows 95 när man redigerar ett RSC-användarkonto.
- 17. 4172331: I serieportsinställningarna i RSC:s grafiska användargränssnitt finns det ett skrivfel i meddelandet för Felaktig IP-adress (i den engelska versionen av RSC).
- 18. 4159135: Det finns inget alternativ I RSC:s grafiska användargränssnitt för att visa vilken information som skickas tillbaka av kommandot shownetwork i det kommandoradsbaserade gränssnittet.
- 19. 4157854: Om en temperaturmätare visar en varning i fönstret för omgivningsstatus och skärmen uppdateras, händer det ibland att varningen av misstag visas för en annan temperaturmätare. Om du uppdaterar igen försvinner problemet.
- 20. 4216814: Om du trycker på Return i det grafiska gränssnittets inloggningsskärm kommer du inte vidare till nästa inmatningsfält.

# Nytt SunVTS-test för PGX32

PGX32-VTS-paketet ingår för närvarande inte i SUNWvts. För version 3.2 hänvisar vi till korrigering 107732. Denna korrigering finns med på S7 5/99 Supplemental CD i katalogen Patch.

# Copyrightinformation

Följande copyrigjtinformation fanns inte med i dokumentationen.

## Information om SunForum 2.0:

- 1. Copyright Data Connection Limited 1999. Data Connection® is a registered trademark of Data Connection Limited in the US and other countries.
- 2. Copyright Teles Ag 1999.

## Information om ShowMe TV 1.2.1:

#### Copyright® 1993-1994 The Regents of the University of California. All rights reserved. Tous droits réservés.

Redistribution and use in source and binary forms, with or without modification, are permitted provided that the following conditions are met:

- 1. Redistributions of source code must retain the above copyright notice, this list of conditions and the following disclaimer.
- 2. Redistributions in binary form must reproduce the above copyright notice, this list of conditions and the following disclaimer in the documentation and/or other materials provided with the distribution.
- 3. All advertising materials mentioning features or use of this software must display the following acknowledgement: This product includes software developed by the University of California, Berkeley and the Network Research Group at Lawrence Berkeley Laboratory.
- 4. Neither the name of the University nor of the Laboratory may be used to endorse or promote products derived from this software without specific prior written permission.

#### Copyright 1990-1993 GROUPE BULL

Permission to use, copy, modify, and distribute this software and its documentation for any purpose and without fee is hereby granted, provided that the above copyright notice appear in all copies and that both that copyright notice and this permission notice appear in supporting documentation, and that the name of GROUPE BULL not be used in advertising or publicity pertaining to distribution of the software without specific, written prior permission. GROUPE BULL makes no representations about the suitability of this software for any purpose. It is provided "as is" without express or implied warranty.

GROUPE BULL disclaims all warranties with regard to this software, including all implied warranties of merchantability and fitness, in no event shall GROUPE BULL be liable for any special, indirect or consequential damages or any damages whatsoever resulting from loss of use, data or profits, whether in an action, arising out of or in connection with the use or performance of this software.

#### Copyright 1992 by Stichting Mathematisch Centrum, Amsterdam, The Netherlands.

All Rights Reserved. Tous droits réservés.

Permission to use, copy, modify and distribute this software and its documentation for any purpose and without fee is hereby granted, provided that the above copyright notice appear in all copies and that both that copyright notice and this

Kända problem **31**

permission notice appear in supporting documentation, and that the names of Stichting Mathematisch Centrum or CWI not be used in advertising or publicity pertaining to distribution of the software without specific, written prior permission.

STICHTING MATHEMATISCH CENTRUM DISCLAIMS ALL WARRANTIES WITH REGARD TO THIS SOFTWARE, INCLUDING ALL IMPLIED WARRANTIES OR MERCHANTABILITY AND FITNESS, IN NO EVENT SHALL STICHTING MATHEMATISCH CENTRUM BE LIABLE FOR ANY SPECIAL, INDIRECT OR CONSEQUENTIAL DAMAGES OR ANY DAMAGES WHATSOEVER RESULTING FROM LOSS OF USE, DATA OR PROFITS, WHETHER IN AN ACTION OF CONTRACT, NEGLIGENCE OR OTHER TORTIOUS ACTION, ARISING OUT OF IR IN CONNECTION WITH THE USE OF PERFORMANCE OF THIS SOFTWARE.

OpenGL is a trademark of Silicon Graphics.

### Information om Netscape Communicator:

Copyright 1999, Netscape Communications Corporation. All Rights Reserved. Tous droits réservés.

## Information om Sun Enterprise 10000 SSP:

This software is copyrighted by the Regents of the University of California, Sun Microsystems, Inc., and other parties. The following terms apply to all files associated with the software unless explicitly disclaimed in individual files.

The authors hereby grant permission to use, copy, modify, distribute, and license this software and its documentation for any purpose, provided that existing copyright notices are retained in all copies and that this notice is included verbatim in any distributions. No written agreement, license, or royalty fee is required for any of the authorized uses.

Modifications to this software may be copyrighted by their authors and need not follow the licensing terms described here, provided that the new terms are clearly indicated on the first page of each file where they apply.

IN NO EVENT SHALL THE AUTHORS OR DISTRIBUTORS BE LIABLE TO ANY PARTY FOR DIRECT, INDIRECT, SPECIAL, INCIDENTAL, OR CONSEQUENTIAL DAMAGES ARISING OUT OF THE USE OF THIS SOFTWARE, ITS DOCUMENTATION, OR ANY DERIVATIVES THEREOF, EVEN IF THE AUTHORS HAVE BEEN ADVISED OF THE POSSIBILITY OF SUCH DAMAGE.

THE AUTHORS AND DISTRIBUTORS SPECIFICALLY DISCLAIM ANY WARRANTIES,INCLUDING, BUT NOT LIMITED TO, THE IMPLIED WARRANTIES OF MERCHANTABILITY, FITNESS FOR A PARTICULAR PURPOSE, AND NON-INFRINGEMENT. THIS SOFTWARE IS PROVIDED ON AN "AS IS" BASIS,

AND THE AUTHORS AND DISTRIBUTORS HAVE NO OBLIGATION TO PROVIDE MAINTENANCE, SUPPORT, UPDATES, ENHANCEMENTS, OR MODIFICATIONS.

RESTRICTED RIGHTS: Use, duplication or disclosure by the government is subject to the restrictions as set forth in subparagraph (c) (1) (ii) of the Rights in Technical Data and Computer Software Clause as DFARS252.227-7013 and FAR 52.227-19.

# Fel i dokumentationen

Följande fel har upptäckts i dokumentationen.

## Man-sidan för PC-startaren

Man-sidan sdtpcaction.conf utelämnades av misstag i mansidespaketen. Här följer innehållet i mansidan (bugg-ID 4230365):

NAME

sdtpcaction.conf - sdtpcaction configuration file

FILE FORMAT

The format of this file is as follows.

VERSION : 1.0 SOLARIS\_HOST : Host name of Solaris DEFAULT : default PC\_TYPE PC\_HOST : Host name for PC : SunPC | SoftWindows | RemotePC

Optional:

PC\_HOME : Directory shared by PC and Solaris. Can be used if for security reason the user does not want to map unix home directory to PC. INITIALIZATION\_COMMAND : command to initialize PC emulator CLIENT\_NAME : ICCCM client name of PC emulator window These records are stored for each Solaris hostname.

FILES \$HOME/.dt/.sdtpcaction.conf PC Proxy configuration file

Kända problem **33**

## *Platform Notes: The hme SunFastEthernet Device Driver Guide*

I *Platform Notes: The hme SunFastEthernet Device Driver Guide* anges fel standardvärde för parametern adv\_10fdx\_cap. Rätt standardvärde för denna parameter är 1 för 10 Mbit/s full duplex.Se bugg-ID 4217150 för mer information.

# Språkspecifika buggar

## SunForum bugg-ID 4234195

I "Helpful Information" under WebStart-installation fungerar inte en länk till html-filen för SunForum. Problemet finns i skrivbordsversionen på tyska, franska, italienska, spanska och svenska.

När länken fungerar visas följande information:

SunForum 2.0:

SunForum är ett paket med samarbetsverktyg som följer Internationella Teleunionens (ITUs) T.120-standarder. SunForum består av ett program för att dela program, ett program för att dela whiteboard, ett verktyg för filöverföring och ett verktyg för direktsamtal ("chat").

Systemkrav för SunFourm 2.0:

Det behövs ungefär 11 MB skivutrymme till denna produkt.

## ShowMe TV bugg-ID 4234201

I "Medföljande programvara: Innehåll" under WebStart-installation anges fel version av ShowMe TV. Det är ShowMe TV 1.2.1 som ingår i den här versionen, inte ShowMe TV 1.3. Detta problem finns i skrivbordsversionen på tyska, franska, italienska, spanska och svenska.

# Kända problem med Sun Enterprise 10000 Server

# Sun Enterprise 10000 Server

Det här kapitlet innehåller information om allmänna problem, kända buggar, korrigeringar och annan information om Solaris 7 5/99 i kombination med Sun™ Enterprise<sup>TM</sup> 10000 Server.

## Allmänna problem

AP (Alternate Pathing) 2.2 och DR (Dynamic Reconfiguration) stöds i Solaris 7. Nätverk mellan domäner (Inter-Domain Networks, IDN) stöds inte. Uppgraderingar från Solaris 2.3 och Solaris 2.4 till Solaris 7 stSolaris 7 5/99 Handbok för Sun-plattformards inte.

**Obs!** Innan du börjar göra en nyinstallation eller uppgradering måste du installera de SSP-korrigeringsfiler som beskrivs i "Solaris 7 och SSP:n" på sidan 36.

### Solaris 7 och storlek på startskivepartitionen

Om du uppgraderar från Solaris 2.6 till Solaris 7, och har använt den uppdelning i partitioner som föreslås i *SMCC Handbok för maskinvaruplattformar för Solaris 2.6*, är det möjligt att partitionerna inte är tillräckligt stora för att uppgraderingen skall fungera. Exempelvis måste partitionen /usr vara minst 653 megabyte. Om /usr är mindre än

**35**

vad som behövs för att en uppgradering skall kunna ske, använder suninstall DRS (Dynamic Space Reallocation) för att flytta över utrymme från andra partitioner.

Det kan hända att DSR räknar ut en partitionslösning som inte är acceptabel på vissa system. Exempelvis kan DSR välja partitioner som DSR uppfattar som oanvända (icke-UFS-partitioner som kan innehålla rådata eller andra typer av filsystem). Om DSR väljer en använd partition kan dataförluster ske. Därför måste du känna till aktuell status för de partitioner DSR vill använda, innan du låter DSR fortsätta flytta om partitionerna.

När DSR har gett ett förslag på partitionskonfiguration som du kan acceptera väljer du att omflyttningen skall fortsätta. DSR går då vidare med omfördelningen av filsystemen, och uppgraderingen fortsätter. Skulle du emellertid inte kunna anpassa fördelningen så att du tycker att den blir acceptabel, måste du kanske partitionera om startenheten manuellt. Du kan även behöva nyinstallera.

## Funktionsläge

På Enterprise 10000 kan du ta reda på om domänen kör i 32- eller 64-bitarsläge genom att använda följande kommando:

```
domännamn# isainfo -k
sparcv9
```
Det givna värdet, sparcv9, betyder att domänen är i 64-bitarsläge; i annat fall kör domänen i 32-bitarsläge.

Du kan även använda ett annat kommando, isalist, för att ta reda på funktionsläget, men värdet som skickas tillbaka, sparcv9+vis, skiljer sig från det som ges av isainfo -k. Värdena är synonymer. Båda betyder att domänen kör i 64-bitarsläge.

## Solaris 7 och SSP:n

SSP 3.1 är den första SSP-version som fungerar med Solaris 7. Om du installerar Solaris 7 på en domän eller uppgraderar en domäns Solaris-miljö, måste du ha SSP 3.1 installerat på SSP:n. SSP 3.0 stöder inte domäner med Solaris 7. Dessutom måste du innan du gör en nyinstallation av, eller uppgraderar till, Solaris 7 på en Sun Enterprise 10000-domän installera korrigering 105684-04 på SSP:n. Denna korrigering finns på tilläggs-CD:n (Sun Computer Systems Supplements CD).

**Obs!** Om CD:n innehåller en senare version av korrigeringsfilen (vilket du ser på att slutsiffran är högre) använder du den i stället för den här angivna korrigeringsfilen.

#### Korrigeringsfil 105684-04

Beskrivning: OBP/download\_helper måste stödja 2.7

Bugg-ID som åtgärdas med denna korrigeringsfil: 4078459 4083870 4084325 4097230 4102171 4118746 4137422 4146592.

#### Korrigeringsfil 106281-01

Beskrivning: SSP 3.1 sys\_id -m fungerar inte år 2000 eller senare (Y2K-bugg)

Bugg-ID som åtgärdas med denna korrigeringsfil: 4105569

#### Korrigeringsfil 106282-01

Beskrivning: SSP 3.1 Hostview ignorerar meddelanden om fällor efter 1999

Bugg-ID som åtgärdas med denna korrigeringsfil: 4108443

## Fel i dokumentationen

Det här avsnittet tar upp olika fel i dokumentationen som gäller Solaris på Sun Enterprise 10000 Server.

#### Nyinstallation

I kapitlet "Solaris 7 5/99 på Sun Enterprise 10000" i *Solaris 7 5/99 Handbok för Sun-plattformar* hänvisas man i instruktionerna för nyinstallation till avsnittet "Konfigurera SSP:n som startserver" om domänen redan finns. Hänvisningen borde dock i stället gå till "Uppgradera OpenBoot PROM".

Instruktionerna för nyinstallation är inte tänkta att användas med installationer då domänen redan har en tilldelad eeprom.image-fil på SSP:n. Tänk på att om du har tagit bort domänen med kommandot domain\_remove(1M) kommer du att behöva följa alla steg i instruktionerna för nyinstallation för att återskapa eeprom.image. Om eeprom.image redan finns skall du titta i avsnittet "Utföra en uppgradering".

#### OBP-variabler

Innan du kör kommandot boot net från OBP-prompten (ok) måste du kontrollera att variabeln local-mac-address? är inställd till *false*, som är den inställning som

Kända problem med Sun Enterprise 10000 Server **37**

är aktiv vid leverans. Om variabeln är *true* måste du kontrollera att detta värde är en korrekt lokal konfigurationsändring.

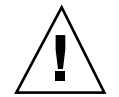

**Varning!**Om local-mac-address? är true kan det hända att domänen inte kan starta korrekt över nätverket.

I ett netcon(1M)-fönster kan du använda följande kommando vid OBP-prompten för att visa OBP-variablernas värden:

ok **printenv**

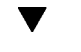

#### Gör så här för att ställa in variabeln local-mac-address?

**1. Om variabeln är true använder du kommandot** setenv **för att ge den värdet false.**

ok **setenv local-mac-address? false**

#### Namn på Solaris-versioner

I Suns dokumentation har versionsnamnet ändrats i och med Solaris 7 5/99. I koden har dock namnet inte ändrats. Därför skall du använda 2.7 överallt där du skall ange versionsnumret av operativsystemet. Exempelvis skall du i "Skapa en ny domän" i avsnittet för nyinstallation använda 2.7 som versionsnamn (se följande exempel):

ssp# **domain\_create -d** *domännamn* **-b** *kortnummer* **-o 2.7 -p** *plattformsnamn*

### Kända buggar

Vi på Sun känner inte till några buggar som bara påverkar Sun Enterprise 10000 i Solaris 7 5/99.

## Åtgärdade buggar

I det här avsnittet finns en lista med viktigare buggar som har åtgärdats. Mindre buggar står inte med i listan. Varje bugg har ett 7-siffrigt bugg-id-nummer från Sun, som gör det lättare för alla att följa varje bugg, och en kort beskrivning av buggen.

4110199 – /etc/init.d/cvc Implementering och paketering inkonsekvent

# AP på Sun Enterprise 10000

Alternate Pathing (AP) 2.2 är den första version av AP som fungerar med Sun Enterprise 10000-domäner med Solaris 7 5/99.

**Obs!** AP 2.2 är den första AP-version som stöder Solaris 7 5/99.

Med AP kan man definiera och styra alternativa fysiska vägar till olika enheter. Därigenom får servern högre tillgänglighet och en viss feltolerans. Om en fysisk väg till en enhet blir omöjlig att använda kan en annan, alternativ, väg användas. För mer information hänvisar vi till *Sun Enterprise Server Alternate Pathing 2.2 User's Guide* i AnswerBook-uppsättningen Solaris 7 5/99 on Sun Hardware.

**Obs!** När detta skrevs var AP 2.2 Beta inte kompatibel med någon version av Sun Enterprise Volume Manager $^{\!\!\!\!\!\!\!\!\!\!\!\!\!\ {}^{\scriptstyle{\mathrm{T}^{\mathrm{M}}}}}$  (SEVM).

## Problem i samband med installation

Om du uppgraderar från antingen Solaris 2.5.1 eller 2.6 till Solaris 7 5/99 och har AP 2.0 eller 2.1 och Solstice<sup>TM</sup> DiskSuite<sup>TM</sup> 4.0 eller 4.1 (SDS) på systemet måste du uppgradera till AP 2.2 och SDS 4.2. Det här avsnittet är en sammanfattning av hela processen; för att du skall kunna genomföra uppgraderingen krävs att du följer instruktioner från flera avsnitt i olika böcker. Du måste kontrollera att du har tillgång till följande dokumentation innan du ger dig in på att uppgradera:

- *Ytterligare tilläggsinformation för Solaris 7 5/99 på Sun-maskinvara* (finns i tryckt form i mediasatsen för Solaris 7 5/99)
- *Solaris 7 5/99 Handbok för Sun-plattformar*, (finns i tryckt form i mediasatsen för Solaris 7 5/99 eller i AnswerBook2-format på Sun Hardware Supplements CD)
- *Sun Enterprise Server Alternate Pathing User's Guide* (finns i AnswerBook2-format på Sun Hardware Supplements CD i mediasatsen för Solaris 7 5/99)
- *Solstice DiskSuite 4.2 User's Guide* (finns i AnswerBook2-format på http://docs.sun.com och i din SDS-mediasats)

Kända problem med Sun Enterprise 10000 Server **39**

 *Solstice DiskSuite 4.2 Installation and Product Notes* (finns i AnswerBook2-format på http://docs.sun.com och i din SDS-mediasats)

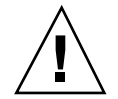

**Varning!**När du uppgraderar måste du följa den här angivna arbetsgången.

I allmänhet gör du så här:

- Avkonfigurerar SDS 4.0 eller 4.1.
- Tar bort AP 2.0 eller 2.1.
- Uppgraderar till Solaris  $7\frac{5}{99}$ .
- **Installerar AP 2.2.**
- Installerar och återkonfigurerar SDS 4.2.

Mer exakt måste du göra följande:

- 1. Läsa "Uppgradera en befintlig AP-installation" i "Alternate Pathing 2.2 på Sun Enterprise 10000" i *Solaris 7 5/99 Handbok för Sun-plattformar*.
- 2. Bekräfta eventuella icke-bekräftade AP-metaenheter (se steg 1 i "Gör så här för att uppgradera till AP 2.2" i "Alternate Pathing 2.2 på Sun Enterprise 10000" i *Solaris 7 5/99 Handbok för Sun-plattformar*).
- 3. Avkonfigurera SDS (se steg 1 t.o.m. 8 i "How to Convert to DiskSuite 4.2 on SPARC Systems Running DiskSuite 4.0 or 4.1" i *Solstice DiskSuite 4.2 Installation and Product Notes*).

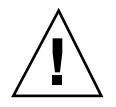

**Varning!**Installera inte Solaris 7 5/99 nu.

4. Utför steg 3 t.o.m. 5 i "Gör så här för att uppgradera till AP 2.2" i "Alternate Pathing 2.2 på Sun Enterprise 10000" i *Solaris 7 5/99 Handbok för Sun-plattformar*).

**Obs!** I den här versionen måste du ta bort paketet SUNWapap som en del av steg 3a i "Gör så här för att uppgradera till AP 2.2" i *Solaris 7 5/99 Handbok för Sun-plattformar*.

- 5. Uppgradera till Solaris 7 5/99 (se steg 6 i "Gör så här för att uppgradera till AP 2.2" i "Alternate Pathing 2.2 på Sun Enterprise 10000" i *Solaris 7 5/99 Handbok för Sun-plattformar*).
- 6. Följ instruktionerna i steg 6 t.o.m. 9 i "Gör så här för att uppgradera till AP 2.2" i "Alternate Pathing 2.2 på Sun Enterprise 10000" i *Solaris 7 5/99 Handbok för Sun-plattformar*).
- 7. Installera SDS 4.2 och återställ det sedan (se steg 10 i "Gör så här för att uppgradera till AP 2.2 och SDS 4.2" i "Alternate Pathing 2.2 på Sun Enterprise 10000" i *Solaris 7 5/99 Handbok för Sun-plattformar* och steg 10 t.o.m. 16 i "How to Convert to DiskSuite 4.2 on SPARC Systems Running DiskSuite 4.0 or 4.1" i kapitel 1 i *Solstice DiskSuite 4.2 Installation and Product Notes*).

**<sup>40</sup>** Solaris 7 5/99 ♦ Juni 1999, utgåva A

## Allmänna problem

I det här avsnittet tar vi upp allmänna problem som gäller AP på Sun Enterprise 10000. Du bör läsa igenom det här avsnittet innan du försöker installera eller konfigurera AP.

#### Enheter som stöds

Följande enheter stöds av AP-programvaran på Sun Enterprise-servrar:

- SPARCstorage™ Arrays känns igen av AP med portarna p1n, soc och ssd
- $\blacksquare$  Sun $^{\mathbb{M}}$  StorEdge $^{\mathbb{M}}$  A5000 känns igen av AP med portarna  $\mathop{\rm sf.}\nolimits$  soc och  $\mathop{\rm ssd}\nolimits$
- SunFastEthernet  $^{\text{TM}}$  2.0 (hme)
- SunFDDI $\mathbb{I}^{\mathbb{M}}$  5.0 (nf) SAS (Single-Attach Station) och DAS (Dual-Attach Station)
- SCSI-2/Buffered Ethernet FSBE/S och DSBE/S (le)
- $\Box$  Quad Ethernet (qe)
- $\blacksquare$  Sun $\ulcorner^{\mathbb{M}}$  Quad FastEthernet  $\ulcorner^{\mathbb{M}}$  (qfe)
- Sun GigabitEthernet 2.0 (ge)

I följande tabell anges vilka nätverksenheter som stöds i vilka versioner:

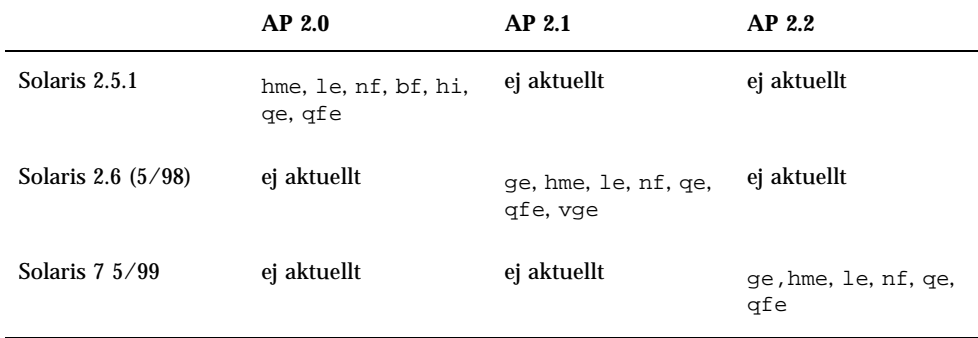

#### **TABELL 4–1** Nätverksenheter som stöds

#### SunFDDI-enheter

AP 2.2-funktionstesterna gjordes på SunFDDI (version 6.0). Om du installerar denna enhet måste du använda den version som testades, såvida inte en nyare version finns tillgänglig. Dessutom måste du installera alla tillgängliga korrigeringar för enheten.

Kända problem med Sun Enterprise 10000 Server **41**

Vi hänvisar till http://www.sunsolve.sun.com för mer information om korrigeringsfilerna.

#### Sun StorEdge A3000

Sun StorEdge A3000 har funktioner för övergång vid fel som liknar AP:s funktioner. Därför stöder AP inte Sun StorEdge A3000. Se dokumentationen till Sun StorEdge A3000 för mer information om vilket stöd som finns för övergång vid fel.

#### Sun StorEdge A5000

AP stöder A5000 i denna version.

#### Sun StorEdge A7000

AP 2.2 stöder inte Sun StorEdge A7000 i denna version.

#### Kompatibilitet med programvara

Följande figurer visar vilka möjliga kombinationer av SSP, AP och Solaris som kan installeras på en Sun Enterprise-server. Observera att man i Sun Enterprise 10000 kan ha vilken kombination som helst mellan olika domäner och de operativsystem och den programvara som står till höger i figurerna. Du behöver inte köra samma version av Solaris på SSP:n som du kör på domänerna.

**Obs!** I följande figurer betyder "endast grund" att det varken finns AP eller DR, såvida annat ej anges. I allmänhet menar man med "endast grund" en domän som endast har själva Solaris-miljön installerad. Dessutom är vissa av scenarierna nedan endast möjliga om en eller flera korrigeringar installeras, antingen på SSP:n eller domänen, eller båda. För mer information om vilken eller vilka korrigeringar som behövs hänvisar vi till de beskrivningar av alla korrigeringar som finns på http://sunsolve.sun.com.

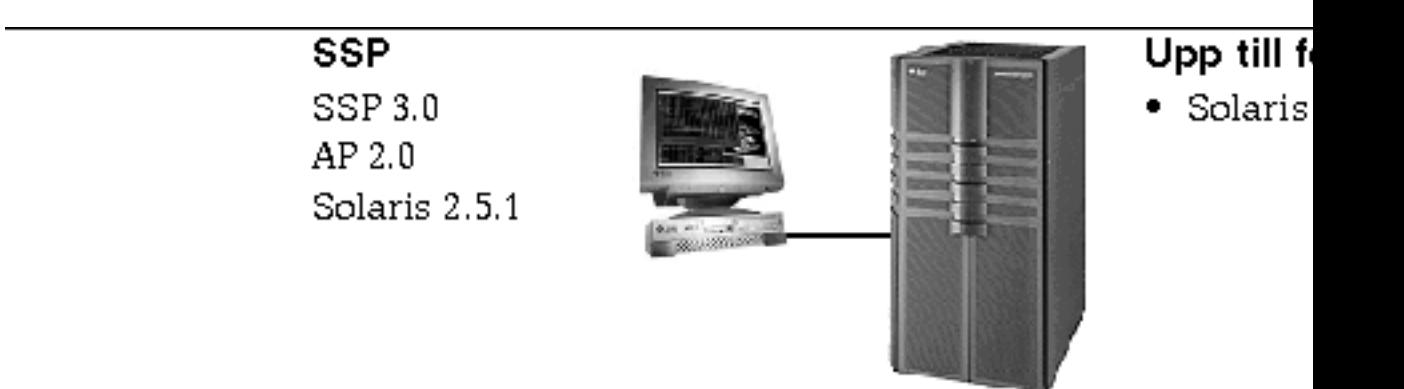

*Figur 4–1* SSP 3.0, AP 2.0 och Solaris 2.5.1 på Sun Enterprise 10000

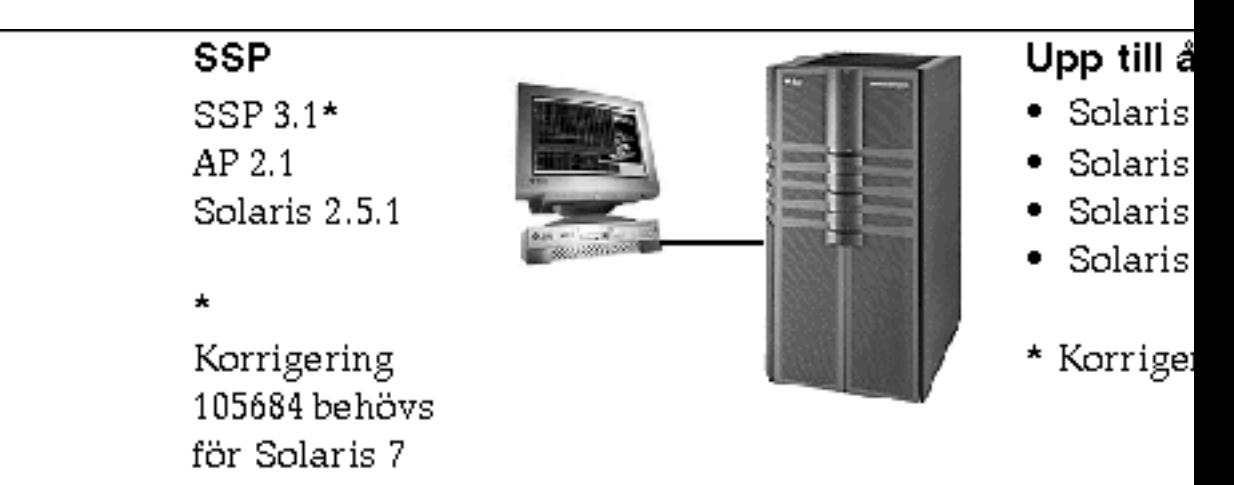

*Figur 4–2* SSP 3.1, AP 2.1, Solaris 2.5.1, Solaris 2.6 3/98, Solaris 2.6 5/98 och Solaris 7 på Sun Enterprise 10000

Kända problem med Sun Enterprise 10000 Server **43**

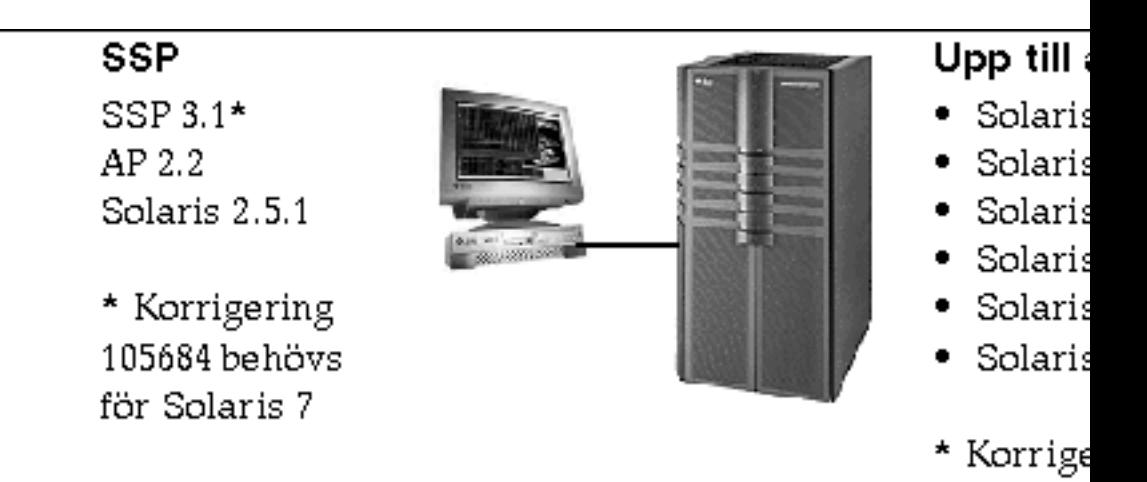

*Figur 4–3* SSP 3.1, AP 2.2, AP 2.1, Solaris 2.5.1, Solaris 2.6 3/98, Solaris 2.6 5/98, Solaris 7, Solaris 7 3/99 och Solaris 7 5/99 på Sun Enterprise 10000

## Kända buggar

Det finns inga kända buggar i den här versionen av AP.

## Åtgärdade buggar

I det här avsnittet finns det korta beskrivningar och Sun-bugg-ID för de viktigaste av de buggar som har åtgärdats sedan AP 2.1 (Solaris 2.6 5/98). Den här listan tar inte upp alla buggar som har åtgärdats.

4126743 – AP:s automatiska skivövergång vid fel hänger sig om flera sökvägsgrupper slutar fungera samtidigt (den här buggen åtgärdades genom bugg-ID 4136249).

4126897 – Domän ger panikmeddelande när det inte finns någon AP-databas och metaenhetspost i /etc/vfstab.

4136249 – I/O-operationer till SEVM-RAID-volymer orsakar hängning efter automatväxling vid fel från AP.

4141438 – mhme-gränssnittet hänger sig under kraftig nätverksanvändning.

4143514 – FDDI med AP hänger sig under kraftig nätverksanvändning.

4147674 – AP får ifconfig att hänga sig på en mutex.

4153152 – apconfig fungerar som en vanlig användare.

4161396 – AP 2.x måste kunna fungera med GEM.

4163270 – netstat för AP-nätverksmetagränssnittet visar inga räkneverk.

4166620 – snoop för AP-nätverksmetagränssnittet slutar vara aktivt efter växling.

4170818 – Om du kör makrot \$<callouts nadb eller fm2:s kommando "callout ts" kommer du att se tusentals qenable-timeouter i tidsdelningstabellen.

4180055 – Om man försöker komma åt en metaskiva med AP aktiverad, och denna har en icke fungerande aktiv alternativväg resulterar detta i panikmeddelande.

4180702 – Meddelanden från swap.c är inte översatta.

4183581 – apboot *skiva* skapar en kärndump om *skiva* sammanfaller med aktuell startskiva.

4185154 – GigabitEnthernet-stresstest resulterar i hängning.

4188418 – Det kan hända att hårddiskfel inte upptäcks av Veritas [SEVM].

4195441 – AP2.0s ap\_daemon kommunicerar inte med AP2.2.

4226867 – ap\_reboot\_host misslyckas för photon om olika AP-versioner används.

4228731 – Obefintliga nätverkssgränssnitt markeras inte som frånkopplade efter omstart.

# DR (Dynamic Reconfiguration, dynamisk omkonfigurering) på Sun Enterprise 10000

Tilläggsinformation och annan teknisk information i det här avsnittet gäller endast den version av DR för Sun Enterprise 10000 som finns i Solaris 7 5/99.

### Allmänna problem

I det här avsnittet tar vi upp allmänna problem som gäller DR på Sun Enterprise 10000. Du bör läsa igenom det här avsnittet innan du försöker installera eller konfigurera DR.

#### Verktyget dr-max-mem

Användningen av dr-max-mem har förändrats sedan Solaris 2.5.1. Vi hänvisar till avsnittet i Solaris 7 5/99-versionen av *Sun Enterprise 10000 Dynamic Reconfiguration User's Guide* för en detaljerad beskrivning av denna viktiga OBP-variabel.

Kända problem med Sun Enterprise 10000 Server **45**

#### DR och bundna användarprocesser

Under Solaris 7 5/99 tar DR inte längre bort bindningar mellan användarprocesser och processorer som skall frånkopplas. Användaren måste nu själva sköta denna borttagning av bindningar innan han startar en DR-frånkoppling av en processor. DR:s bortflyttningsoperation (drain) misslyckas om det finns processorer med bundna processer.

#### Plats för minne som inte kan växlas

I Solaris 7 5/99 ligger minne som inte kan växlas (d.v.s. minne som används av OBP eller kärnan), även kallat kärnområdet, högst upp i det adresserbara fysiska minnet, vilket i allmänhet ligger på det systemkort i domänen som har högst nummer. Området växer i riktning från högre fysiska adresser till lägre. Det finns undantag till denna regel. Använd alltid drshow(1M) för att kontrollera ett korts minnestillstånd.

#### Placering av kärnområdet

I Solaris 7 5/99 har kärnområdet flyttats från systemkortet (eller -korten) med lägst nummer till det/dem med högst nummer. Vissa kunder behöver dock ha kärnområdet på systemkortet med lägst nummer. Om så skulle vara fallet kan du installera korrigering 105873-08, eller senare på SSP:n för att ändra placeringen av området. I korrigeringens README-fil finns instruktioner för hur den installeras. Korrigeringen kan hämtas från http://sunsolve.corp.sun.com. Du kan också få den av din lokale servicerepresentant.

#### DR och bandstationer

Tidigare betraktades drivrutinen st ej som DR-kompatibel. I Solaris 7 5/99 har detta ändrats. Drivrutinen väntar nu på att redan inkomna I/O-anrop skall utföras innan stationen försätts i viloläge.

#### DR och SunFDDI

Om er Sun Enterprise 10000-server har några SunFDDI $^{\mathbb{M}}$  SBus Adapter 5.0-gränssnitt och ni tänker använda DR måste Sun-korrigering 104572-05, eller den senaste tillgängliga versionen, installeras. Korrigeringen kan laddas ned från följande webbplats:

http://sunsolve.corp.sun.com

#### DR och Sun StorEdge A3000

Dynamic Reconfiguration av Sun $^{\mathbb{M}}$  StorEdge $^{\mathbb{M}}$  A3000-skivuppsättningar på Sun Enterprise 10000 med Solaris 2.6 kräver RAID Manager 6.01.00, eller senare, för att fungera korrekt.

#### DR och Sun StorEdge A5000

DR stöds på system med Sun StorEdge A5000-enheter och den senaste StorEdge A5000-korrigeringen. Kontakta din servicerepresentant för mer information om hur du får tag på korrigeringen.

Vad gäller de I/O-kort som är anslutna till A5000 måste du kontrollera att den inbyggda programvaran för FC-AL-skivor är ST19171FC 0413 eller senare. För mer information hänvisar vi till följande webbplats:

■ http://sunsolve2.Sun.COM/sunsolve/Enterprise-dr/

#### DR och drivrutinerna pln och soc

Om du använder någon av drivrutinerna pln och soc på servern måste du se till att parametrarna har ställts in korrekt i filen /etc/system. Denna fil skall innehålla följande två poster, precis som de står i det här exemplet.

```
set pln:pln_enable_detach_suspend=1
set soc:soc_enable_detach_suspend=1
```
#### Passivitetstest

På stora system kan kommandot quiesce-test (cfgadm -x quiesce-test sysctrl0:slot*nummer*) ta upp till omkring en minut. Under denna tid visas inga meddelanden, såvida inte cfgadm hittar inkompatibla drivrutiner. Detta är fullt normalt.

## Kända buggar

Det här avsnittet tar upp kända buggar i DR-funktionerna för Sun Enterprise 10000 i Solaris 7 5/99.

Kända problem med Sun Enterprise 10000 Server **47**

#### Avbruten DR-frånkoppling kan göra att inte alla frånkopplade skivor går igång igen (4010910)

Om en DR-frånkoppling misslyckas inte klarar att koppla från en sd-enhet och styrenheten har sd-enheter som redan har kopplats från, går de enheter som är kopplade till samma styrenhet och som redan har kopplats från inte igång igen (vilket betyder att de inte kopplas in igen). Denna situation uppkommer sällan. Det tillfälle då det är mest troligt att det inträffar är om skivenhetens inbyggda programvara hamnar i ett dödläge.

Lösning: ingen

#### dr\_daemon upptäcker inte om Veritas använder enheter (4011123)

Veritas-programvarans användning av skivor visas inte av DR-program när de visar enhetsanvändning.

Lösning: ingen

#### Kommandot disks(1M) hugger av styrenhetsposter och skadar enhetsträdet för Sun StorEdge A3000 (4096048)

Solaris-kommandot disks(1M) hugger av eller tar bort symboliska länkar när skivenheter inte längre finns på en Enterprise 10000-domän. Om du har konfigurerat om enheterna dynamiskt så att de inte längre är tillgängliga kommer det av Symbios hanterade enhetsträdet och det enhetsträd som Solaris hanterar inte längre att överensstämma.

Lösning: Du måste skaffa rätt korrigering från SunSolve eller din servicerepresentant. Denna korrigering ser till att nodnamn bevaras när StorEdge A3000-enheter dynamiskt konfigureras ur en Enterprise 10000-domän. Korrigeringen ser till att samma nodnamn kommer att användas om samma uppsättning ansluts igen. Därigenom garanteras datatillgängligheten utan att du behöver ändra systemets anslutningspunkter eller konfigureringen i olika användarprogram. Du får se till att inte göra omkonfigurerande omstarter (boot -r) på domäner när det finns A3000-enheter på systemkorten.

#### Kan inte flytta bort från och/eller koppla från Sun Enterprise Server-systemkort som har QFE-kort (4231845)

Om man konfigurerar en startserver för Solaris 2.5.1-baserade x86-klienter leder det till att ett antal rpld-bakgrundsprogram körs. Dessa bakgrundsprogram upprätthåller aktiva (öppna) referenser till alla nätverksenheter, oberoende av om

dessa användas eller ej. Dessa aktiva referenser gör det omöjligt för DR att koppla från enheterna.

Lösning: Ta bort eller byt namn på katalogen /rplboot och avsluta och starta om NFS med följande kommandon:

```
# sh /etc/init.d/nfs.server stop
# sh /etc/init.d/nfs.server start
```
#### Bakgrundsprogrammet för Sonoma kan inte försättas i viloläge (4100212)

Förekomsten av Sonoma-bakgrundsprogram (rdaemon) förhindrar DR-frånkopplingar om operativsystemet måste göras passivt (d.v.s. försättas i viloläge och sedan gå i gång igen) för att koppla från minne som inte kan växlas.

Lösning: Stäng tillfälligt av bakgrundsprogrammet före DR-operationen och starta det sedan igen efter operationen, genom att använda följande kommando:

```
# sh /etc/rc2.d/S90amon stop
# sh /etc/rc2.d/S90amon start
```
#### Det går inte att flytta bort från systemkort i Solaris 7 och segmenteringsfel i dr\_daemon (4229238)

Efter upprepade felhanteringsanrop i DR-bakgrundsprogrammet kan ett segmenteringsfel uppstå i programmet (en kärndump skapas). Observera att detta tillstånd uppträder under ett felhanteringsflöde (när en DR-operation misslyckas).

Lösning: Starta om DR-programmen på SSP:n.

## DR och nätverk mellan domäner

IDN (Inter-Domain Network, nätverk mellan domäner) stöds inte i den här versionen. IDN-meddelanden kan dock visas under DR-frånkopplingar. Även om IDN-relaterade meddelanden visas så kan du helt enkelt strunta i dem.

Kända problem med Sun Enterprise 10000 Server **49**

## Åtgärdade buggar

Följande viktigare buggar har åtgärdats sedan den förra versionen av DR. Den här listan tar inte upp mindre buggar, och inte heller buggar som redan har åtgärdats genom korrigeringar.

4083412 – socal och sf måste stödja frånkoppling/viloläge/återstart efter viloläge

4090750 – DR ger panikmeddelanden när dr-max-mem är högt.

4067860 -- SUNWcsr Vid uppgradering från Solaris 2.5.1 8/97 till Solaris 2.6 5/98 skapas dubbla huvuden i name\_to\_major.

4131197 – dr\_daemon ger kärndumpar med Solaris 2.6 5/98.

4133607 – DR-operationer med mem\_board\_interleave\_ok orsakar problem.

4134357 – availrmem minskas inte under frånkoppling av minne på Sun Enterprise 10000.

4135366 – Sun StorEdge A3000-korrigeringen har ändrats.

4136544 – "Uttömmartråd" hänger sig under bortflyttning med DR då den officiella -20 KU-korrigeringen är installerad.

# Kända problem med Sun Enterprise 6*x*00-, 5*x*00-, 4*x*00- och 3*x*00-system

# AP på Sun Enterprise-servrar

Det här avsnittet innehåller tilläggsinformation för AP (Alternate Pathing) 2.2 på alla Sun Enterprise-servrar, utom Sun Enterprise 10000. Se "AP på Sun Enterprise 10000" för information om Enterprise 10000.

**Obs!** AP 2.2 är den första AP-version som stöder Solaris 7 5/99.

Med AP kan man definiera och styra alternativa fysiska vägar till olika enheter. Därigenom får servern högre tillgänglighet och en viss feltolerans. Om en fysisk väg till en enhet blir omöjlig att använda, kan en annan, alternativ, väg användas. För mer information hänvisar vi till *Sun Enterprise Server Alternate Pathing 2.2 User's Guide* i AnswerBook-uppsättningen Solaris 7 5/99 on Sun Hardware.

**Obs!** När detta skrevs var AP 2.2 Beta inte kompatibel med någon version av Sun Enterprise Volume Manager $^{\text{\tiny{\textsf{TM}}}}$  (SEVM).

## Problem i samband med installation

Om du uppgraderar från antingen Solaris 2.5.1 eller 2.6 till Solaris 7 5/99 och har AP 2.0 eller 2.1 och Solstice<sup>™</sup> DiskSuite<sup>™</sup> 4.0 eller 4.1 (SDS) på systemet måste du uppgradera till AP 2.2 och SDS 4.2. Det här avsnittet är en sammanfattning av hela processen; för att du skall kunna genomföra uppgraderingen krävs att du följer

**51**

instruktioner från flera avsnitt i olika böcker. Du måste kontrollera att du har tillgång till följande dokumentation innan du ger dig in på att uppgradera:

- *Ytterligare tilläggsinformation för Solaris 7 5/99 på Sun-maskinvara* (finns i tryckt form i mediasatsen för Solaris 7 5/99)
- *Solaris 7 5/99 Handbok för Sun-plattformar*, (finns i tryckt form i mediasatsen för Solaris 7 5/99 eller i AnswerBook2-format på Sun Hardware Supplements CD)
- *Sun Enterprise Server Alternate Pathing User's Guide* (finns i AnswerBook2-format på Sun Hardware Supplements CD i mediasatsen för Solaris 7 5/99)
- *Solstice DiskSuite 4.2 User's Guide* (finns i AnswerBook2-format på http://docs.sun.com och i din SDS-mediasats)
- *Solstice DiskSuite 4.2 Installation and Product Notes* (finns i AnswerBook2-format på http://docs.sun.com och i din SDS-mediasats)

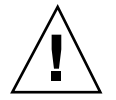

**Varning!**När du uppgraderar måste du följa den här angivna arbetsgången.

I allmänhet gör du så här:

- Avkonfigurerar SDS 4.0 eller 4.1.
- Tar bort AP 2.0 eller  $2.1$ .
- Uppgraderar till Solaris  $7\frac{5}{99}$ .
- **Installerar AP 2.2.**
- Installerar och återkonfigurerar SDS 4.2.

Mer exakt måste du göra följande:

- 1. Läsa "Uppgradera en befintlig AP-installation" i *Solaris 7 5/99 Handbok för Sun-plattformar*.
- 2. Bekräfta eventuella icke-bekräftade AP-metaenheter (se steg 1 i "Gör så här för att uppgradera till AP 2.2" i *Solaris 7 5/99 Handbok för Sun-plattformar*).
- 3. Avkonfigurera SDS (se steg 1 t.o.m. 8 i "How to Convert to DiskSuite 4.2 on SPARC Systems Running DiskSuite 4.0 or 4.1" i *Solstice DiskSuite 4.2 Installation and Product Notes*).

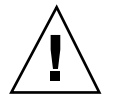

**Varning!**Installera inte Solaris 7 5/99 nu.

- 4. Ta bort den nuvarande AP-konfigurationen (se steg 3 i "Gör så här för att uppgradera till AP 2.2" i *Solaris 7 5/99 Handbok för Sun-plattformar*).
- 5. Uppgradera till Solaris 7 5/99 (se steg 4 i "Gör så här för att uppgradera till AP 2.2" i *Solaris 7 5/99 Handbok för Sun-plattformar*).
- 6. Uppgradera till AP 2.2 (se steg 5 i "Gör så här för att uppgradera till AP 2.2" i *Solaris 7 5/99 Handbok för Sun-plattformar*).
- 7. Installera SDS 4.2 och återställ det sedan (se steg 6 i "Gör så här för att uppgradera till AP 2.2 och SDS 4.2" i *Solaris 7 5/99 Handbok för Sun-plattformar*

och steg 10 t.o.m. 16 i "How to Convert to DiskSuite 4.2 on SPARC Systems Running DiskSuite 4.0 or 4.1" i kapitel 1 i *Solstice DiskSuite 4.2 Installation and Product Notes*).

## Allmänna problem

I det här avsnittet tar vi upp allmänna problem som gäller AP på Sun Enterprise 10000. Du bör läsa igenom det här avsnittet innan du försöker installera eller konfigurera AP.

#### Enheter som stöds

Följande enheter stöds av AP-programvaran på Sun Enterprise-servrar:

- SPARCstorage™ Arrays känns igen av AP med portarna p1n, soc och ssd
- $\,$ Sun $^{\rm T M}$  StorEdge $^{\rm T M}$  A5000 känns igen av AP med portarna  $\,$ sf, soc och s $\,$ sd
- SunFastEthernet<sup> $^{\text{TM}}$ </sup> 2.0 (hme)
- SunFDDI $\mathbb{I}^{\mathbb{M}}$  5.0 (nf) SAS (Single-Attach Station) och DAS (Dual-Attach Station)
- SCSI-2/Buffered Ethernet FSBE/S och DSBE/S (1e)
- $\Box$  Quad Ethernet (qe)
- $\blacksquare$  Sun $\overset{\scriptscriptstyle{\text{TM}}}{\blacksquare}$  Quad FastEthernet  $\overset{\scriptscriptstyle{\text{TM}}}{\blacksquare}$  (qfe)
- Sun GigabitEthernet 2.0 (qe)

I följande tabell anges vilka nätverksenheter som stöds i vilka versioner:

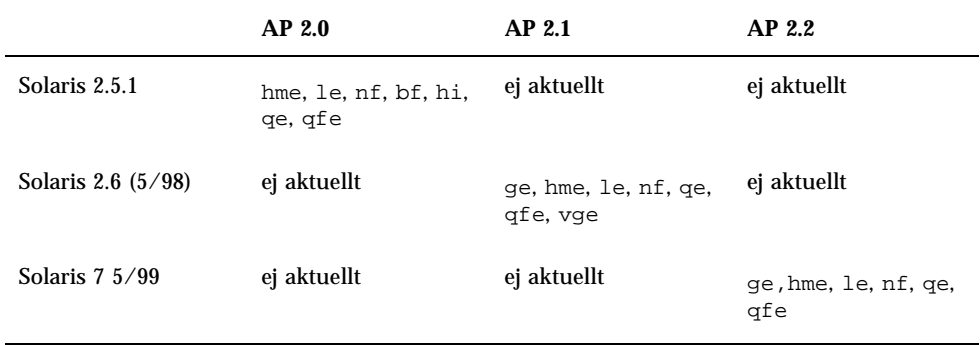

**TABELL 5–1** Nätverksenheter som stöds

Kända problem med Sun Enterprise 6*x*00-, 5*x*00-, 4*x*00- och 3*x*00-system **53**

#### SunFDDI- och GigabitEthernet-enheter

AP 2.2-funktionstesterna gjordes på SunFDDI (version 6.0) och GigabitEthernet (version 2.0). Om du installerar någon av dessa enheter måste du använda den version som testades, såvida inte en nyare version finns tillgänglig. Dessutom måste du installera alla tillgängliga korrigeringar för enheten. Vi hänvisar till http://www.sunsolve.sun.com för mer information om korrigeringsfilerna.

#### Sun StorEdge A3000

Sun StorEdge A3000 har funktioner för övergång vid fel som liknar AP:s funktioner. Därför stöder AP inte Sun StorEdge A3000. Se dokumentationen till Sun StorEdge A3000 för mer information om vilket stöd som finns för övergång vid fel.

#### Sun StorEdge A5000

AP stöder A5000 i denna version.

#### Sun StorEdge A7000

AP 2.2 stöder inte Sun StorEdge A7000 i denna version.

#### Kompatibilitet med programvara

Här följer en lista med de olika möjliga kombinationerna av AP och Solaris som kan installeras på en Sun Enterprise-server.

- Solaris  $2.65/98$  med AP 2.1 och DR
- Solaris 7 med AP 2.2 och DR
- Solaris 7 5/99 med AP 2.2 och DR

## Åtgärdade buggar

I det här avsnittet finns det korta beskrivningar av och Sun-bugg-ID för de viktigaste av de buggar som har åtgärdats sedan AP 2.1 (Solaris 2.6 5/98). Den här listan tar inte upp alla buggar som har åtgärdats.

4126743 – AP:s automatiska skivövergång vid fel hänger sig om flera sökvägsgrupper slutar fungera samtidigt (den här buggen åtgärdades genom buggID 4136249).

4126897 – Domän ger panikmeddelande när det inte finns någon AP-databas och metaenhetspost i /etc/vfstab.

4136249 – I/O-operationer till SEVM-RAID-volymer orsakar hängning efter automatväxling vid fel från AP.

4141438 – mhme-gränssnittet hänger sig under kraftig nätverksanvändning.

4143514 – FDDI med AP hänger sig under kraftig nätverksanvändning.

4147674 – AP får ifconfig att hänga sig på en mutex.

4153152 – apconfig fungerar som en vanlig användare.

4161396 – AP 2.x måste kunna fungera med GEM.

4163270 – netstat för AP-nätverksmetagränssnittet visar inga räkneverk.

4166620 – snoop för AP-nätverksmetagränssnittet slutar vara aktivt efter växling.

4170818 – Om du kör makrot \$<callouts nadb eller fm2:s kommando "callout ts" kommer du att se tusentals qenable-timeouter i tidsdelningstabellen.

4180055 – Om man försöker komma åt en metaskiva med AP aktiverad, och denna har en icke fungerande aktiv alternativväg ger detta ett panikmeddelande.

4180702 – Meddelanden från swap.c är inte översatta.

4183581 – apboot *skiva* skapar en kärndump om *skiva* sammanfaller med aktuell startskiva.

4185154 – Stresstest av GigabitEnthernet resulterar i hängning.

4188418 – Det kan hända att hårddiskfel inte upptäcks av Veritas [SEVM].

4195441 – AP2.0s ap\_daemon kommunicerar inte med AP2.2.

4228731 – Obefintliga nätverkssgränssnitt markeras inte som frånkopplade efter omstart.

# DR (Dynamic Reconfiguration, dynamisk omkonfigurering) på Sun Enterprise 6*x*00-, 5*x*00-, 4*x*00- och 3*x*00-system

Den här tilläggsinformationen ger senaste nytt om DR (Dynamic Reconfiguration) på Sun Enterprise™ 6*x*00-, 5*x*00-, 4*x*00- och 3*x*00-system med uppdateringsversionen 5/ 99 av produktserien Solaris™ 7 från Sun Microsystems. För mer information om DR på Sun Enterprise-servrar hänvisar vi till *Dynamic Reconfiguration User's Guide for Sun Enterprise 3x00/4x00/5x00/6x00 Systems*.

Kända problem med Sun Enterprise 6*x*00-, 5*x*00-, 4*x*00- och 3*x*00-system **55**

I och med uppdateringen 5/99 ingår stöd för CPU-/minnes-kort för Sun Enterprise 6*x*00, 5*x*00, 4*x*00 och 3*x*00-system.

### Maskinvara som stöds

Innan du fortsätter bör du kontrollera att ditt system klarar av dynamisk omkonfigurering. Om du ser följande meddelande på konsolen eller i konsolloggen är maskinvaran av äldre typ och ej lämplig för DR:

Hot Plug not supported in this system

De I/O-kort som stöds står i avsnittet "Solaris 7 5/99" på följande webbplats:

http://sunsolve5.sun.com/sunsolve/Enterprise-dr/

I/O-kort av typ 2 (grafik), typ 3 (PCI) och typ 5 (grafik och SOC+) stöds inte för närvarande.

## Information kring inbyggd programvara

#### FC-AL-skivuppsättningar eller interna skivor

Den inbyggda programvaran i Sun StorEdge™ A5000-skivuppsättningar eller interna FC-AL-skivor i Sun Enterprise 3500-system måste vara version ST19171FC 0413 eller senare. För mer information hänvisar vi till avsnittet "Solaris 7 5/99" på följande webbplats:

http://sunsolve5.sun.com/sunsolve/Enterprise-dr/

#### PROM-uppdateringar för CPU- och I/O-kort

Solaris 7 5/99-användare som vill kunna använda dynamisk omkonfigurering måste ha CPU-PROM version 3.2.22 (korrigering för inbyggd programvara 103346-22) eller senare. Denna inbyggda programvaran kan hämtas från vår webbplats. Se "Hur man får tag på nya versioner av inbyggd programvara" på sidan 57.

Äldre versioner av CPU-PROM kan visa följande meddelande under start:

Firmware does not support Dynamic Reconfiguration

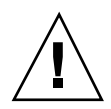

**Varning!**CPU PROM 3.2.16 och tidigare visar inte detta meddelande, men de stöder ändå inte dynamisk omkonfigurering av CPU-/minnes-kort.

**1. För att visa aktuell PROM-version skriver du** .version **och** banner **vid** ok**-prompt. Utmatningen som då visas liknar följande:**

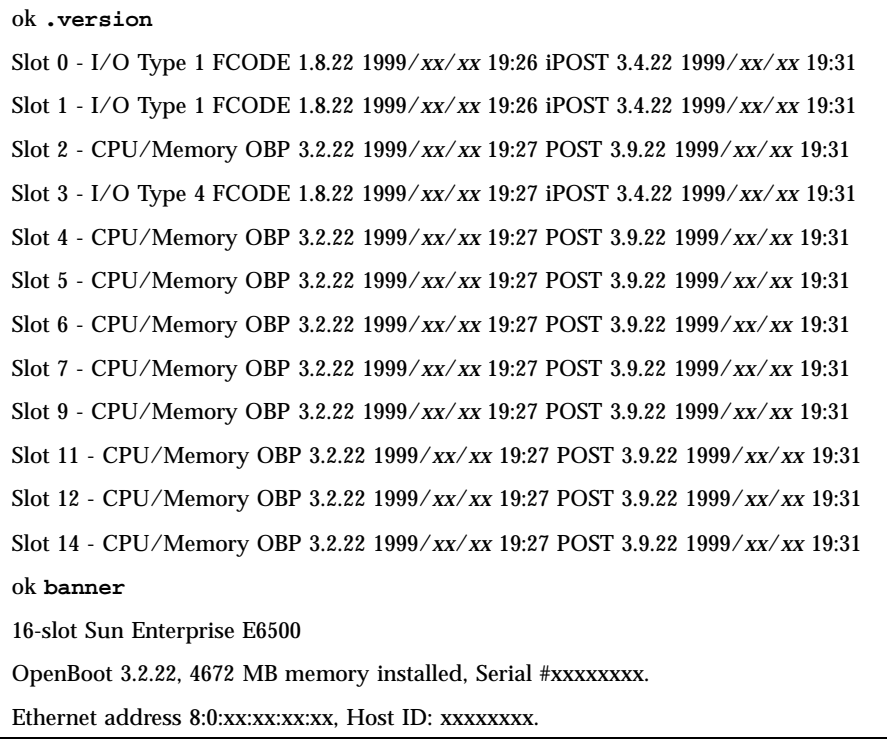

#### Hur man får tag på nya versioner av inbyggd programvara

Information om hur du går till väga om du vill uppdatera den inbyggda programvaran finns under rubriken "Solaris 7 5/99" på följande webbplats:

http://sunsolve5.sun.com/sunsolve/Enterprise-dr/

Där finns det information om hur du:

- Laddar ned PROM som stöder DR
- Utför PROM-uppgraderingen

Kända problem med Sun Enterprise 6*x*00-, 5*x*00-, 4*x*00- och 3*x*00-system **57**

Om du inte har tillgång till webbplatsen kontaktar du din Sun-servicerepresentant för att få hjälp.

## Information kring programvara

#### Aktivera DR

I filen /etc/system måste två variabler ställas in för att DR skall aktiveras och ytterligare en aktiveras för att CPU-/minnes-kort skall kunnas tas ur.

- **1. Logga in som root.**
- **2. För att aktivera DR redigerar du filen** /etc/system **och lägger till följande rader i filen** /etc/system**:**

```
set pln:pln_enable_detach_suspend=1
  set soc:soc_enable_detach_suspend=1
```
**3. För att aktivera möjligheten till borttagning av CPU-/minnes-kort lägger du till följande rad i filen** /etc/system**:**

**set kernel\_cage\_enable=1**

När du ställer in den här variabeln möjliggörs avkonfigurering av minne.

**4. Starta om systemet för att aktivera ändringarna.**

#### Passivitetstest

På stora system kan kommandot quiesce-test (cfgadm -x quiesce-test sysctrl0:slot*nummer*) ta upp till omkring en minut. Under denna tid visas inga meddelanden, såvida inte cfgadm hittar inkompatibla drivrutiner. Detta är fullt normalt.

#### Listan med avstängda kort

Om ett kort är med på listan över avstängda kort kan ett försök att ansluta kortet ge följande felmeddelande:

# **cfgadm -c connect sysctrl0:slot***nummer* cfgadm: Hardware specific failure: connect failed: board is disabled: must override with [-f][-o enable-a

**1. För att strunta i avstängningen använder du påtvingningsflaggan (**-f**) eller alternativet för aktivering (**-o enable-at-boot**) med** cfgadm**:**

# **cfgadm -f -c connect sysctrl0:slot***nummer*

# **cfgadm -o enable-at-boot -c connect sysctrl0:slot***nummer*

**1. För att ta bort alla kort från listan ställer du in variabeln disabled-board-list till ingenting med följande kommando:**

# **eeprom disabled-board-list=**

**1. Om du är vid prompten för OpenBoot**TM **använder du i stället OBP-kommandot för att nollställa listan med avstängda kort:**

```
OK set-default disabled-board-list
```
För mer information om inställningen disabled-board-list hänvisar vi till avsnittet "Specific NVRAM Variables" i *Platform Notes: Sun Enterprise 3x00, 4x00, 5x00, and 6x00 Systems*, artikelnummer 805-4454.

#### Listan med avstängt minne

För information om OBP-inställningen disabled-memory-list, hänvisar vi till avsnittet "Specific NVRAM Variables" i *Platform Notes: Sun Enterprise 3x00, 4x00, 5x00, and 6x00 Systems*, artikelnummer 805-4454.

#### Ladda ur drivrutiner som inte är frånkopplingssäkra

Om du måste ladda ur en drivrutin som är inte är frånkopplingssäker använder du kommandot modinfo(1M) för att ta reda på drivrutinernas modulnummer (modul-ID). Sedan kan du använda deras ID-nummer med kommandot modunload(1M) för att ladda ur drivrutinerna.

#### Interfolierat minne

Ett minneskort eller CPU-/minnes-kort som har interfolierat minne kan inte avkonfigureras dynamiskt .

Du tar reda på om minnet är interfolierat med kommandot prtdiag eller kommandot cfgadm.

Kända problem med Sun Enterprise 6*x*00-, 5*x*00-, 4*x*00- och 3*x*00-system **59**

För att möjliggöra DR-operationer på CPU-/minneskort ställer du in NVRAM-variabeln memory-interleave till min.

För mer information om interfolierat minne hänvisar vi till "Interfoliering av minne felaktigt inställd efter nödomstart, bugg-ID 4156075 " på sidan 61 och "DR: Det går inte att avkonfigurera CPU-/minnes-kort med interfolierat minne, bugg-ID 4210234" på sidan 62.

#### Självtest misslyckas efter anslutningssekvens

Om felet "cfgadm: Hardware specific failure: connect failed: firmware operation error" visas under en DR-anslutningssekvens skall du ta ur kortet ur systemet så fort som möjligt. Kortet har orsakat problem under ett självtest och genom att du tar ur kortet undviker du möjliga omkonfigureringsfel, som annars skulle kunna uppstå under nästa omstart.

Om du omedelbart vill försöka göra om operationen måste du först ta ur kortet och sedan sätta i det igen, eftersom kortets status annars inte skulle tillåta några fler operationer.

#### Stöd för DR i Sun Enterprise SyMON

Precis som det står i *Dynamic Reconfiguration User's Guide for Sun Enterprise 3x00/ 4x00/5x00/6x00 Systems* stöds DR av systemövervaknings- och hanteringslösningen Sun Enterprise SyMONTM . Användarhandboken hänvisar dock till fel dokument. Det skall vara *Sun Enterprise SyMON 2.0.1 Supplement for Sun Enterprise Midrange Servers*, artikelnummer 806-0649.

## Kända buggar

#### cfgadm -v fungerar inte korrekt, bugg-ID 4149371

Kategori: RFE

Minnestestet borde då och då tala om att det fortfarande pågår. Under ett ingående test kan det vara ytterst svårt för användaren att avgöra om testet pågår normalt eller om systemet har hängt sig.

Lösning: Övervaka systemets status i ett annat skal eller fönster med vmstat(1M), ps(1) eller något annat liknande skalkommando.

#### Interfoliering av minne felaktigt inställd efter nödomstart, bugg-ID 4156075

Kategori: bugg

Interfoliering av minne lämnas kvar med en felaktig inställning efter att en Sun Enterprise *X*500-server gör en nödomstart (fatal reset). Vidare DR-operationer fungerar ej. Detta problem uppträder endast när interfoliering av minne är inställt till min.

Lösning: Du har två alternativ.

- För att avhjälpa problemet när det har uppstått startar du om systemet manuellt från OK-prompten.
- För att förebygga problemet innan det uppstår kan du ställa in NVRAM-variabeln memory-interleave till max. Detta gör att minnet interfolieras varje gång systemet startas. Du kan dock tycka att den här lösningen är oacceptabel för er då minneskort med interfolierat minne inte kan avkonfigureras dynamiskt. Se "DR: Det går inte att avkonfigurera CPU-/minnes-kort med interfolierat minne, bugg-ID 4210234" på sidan 62.

#### vmstat Felaktig utmatning efter konfigurering av processorer, bugg-ID 4159024

Kategori: bugg

vmstat visar ett onormalt högt antal interrupter efter att processorer har konfigurerats. Med vmstat i bakgrunden blir interruptantalet onormalt högt (men detta är inte ett tecken på något problem). I den sista raden i följande exempel visar interruptkolumnen (in) värdet 4294967216:

```
# procs memory page disk faults cpu
r b w swap free re mf pi po fr de sr s6 s9 s1 -- in sy cs us sy id
0 0 0 437208 146424 0 1 4 0 0 0 0 0 1 0 0 50 65 79 0 1 99
0 0 0 413864 111056 0 0 0 0 0 0 0 0 0 0 0 198 137 214 0 3 97
0 0 0 413864 111056 0 0 0 0 0 0 0 0 0 0 0 286 101 200 0 3 97
0 0 0 413864 111072 0 11 000000100 4294967216 43 68 0 0 100
```
Lösning: Starta om vmstat.

Kända problem med Sun Enterprise 6*x*00-, 5*x*00-, 4*x*00- och 3*x*00-system **61**

#### POSTs visning av systemkortsstatus visar endast en av två defekta processorer, bugg-ID 4200513

Kategori: bugg

Om två processorer på samma kort råkar ut för fel innan detta hinner rapportertas till huvudprocessorn visar POST-systemstatus den ena processorn som trasig, medan den andra processorn kanske inte visas alls.

Lösning: ingen.

#### DR: Det går inte att avkonfigurera CPU-/minnes-kort med interfolierat minne, bugg-ID 4210234

Kategori: RFE

Det går inte att avkonfigurera CPU-/minnes-kort med interfolierat minne.

För att avkonfigurera och sedan koppla ur ett CPU-kort med minne eller ett kort med bara minne måste minnet först avkonfigureras. Men, om minnet på kortet är interfolierat med minne på andra kort kan minnet inte avkonfigureras dynamiskt av den här versionen.

Status för minnesinterfoliering kan visas med något av kommandona prtdiag och cfgadm.

Lösning: Stäng av systemet innan du gör något med kortet och starta sedan om efteråt. För att möjliggöra framtida DR-operationer på CPU-/minnes-kort ställer du in NVRAM-egenskapen memory-interleave till min. Se även "Interfoliering av minne felaktigt inställd efter nödomstart, bugg-ID 4156075 " på sidan 61 för mer information om problematiken med interfolierat minne.

#### DR: Det går inte att avkonfigurera CPU-/minneskort med permanent minne, bugg-ID 4210280

Kategori: RFE

För att ett CPU-kort med minne eller kort med bara minne skall kunna avkonfigureras och sedan kopplas ur måste minnet först avkonfigureras. En del minne kan dock inte flyttas till andra adresser. Detta minne kallas permanent minne.

Permanent minne på kort indikeras genom "permanent" i statusvisningen från cfgadm:

```
# cfgadm -s cols=ap_id:type:info
Ap_Id Type Information
ac0:bank0 memory slot3 64Mb base 0x0 permanent
ac0:bank1 memory slot3 empty
ac1:bank0 memory slot5 empty
ac1:bank1 memory slot5 64Mb base 0x40000000
```
I det här exemplet finns det permanent minne på kortet i slot3 som således inte kan tas ur.

Lösning: Stäng av systemet innan du gör det du vill med kortet och starta sedan om efteråt.

#### cfgadm Frånkoppling misslyckas när flera cfgadm-kommandon utförs samtidigt, bugg-ID 4220105

Kategori: bugg

Om en cfgadm-process körs på ett kort misslyckas försök att samtidigt koppla från ett annat kort.

En frånkoppling genom cfgadm misslyckas om någon annan cfgadm-process körs på ett annat kort. Följande meddelande visas:

cfgadm: Hardware specific failure: disconnect failed: nexus error during detach: *adress*

Lösning: Gör bara en cfgadm-operation i taget. Om en cfgadm-operation redan pågår på ett kort får du vänta på att den är slutförd innan du påbörjar en cfgadm-frånkoppling av ett annat kort.

#### Nödomstart på init 5 efter DR-operationer, bugg-ID 4220852

Kategori: bugg

När man har kört DR-operationer kan ett försök att stänga av systemet med kommandot init 5 resultera i en nödomstart.

Lösning: Starta om systemet och slå sedan av det genom att skriva in kommandot power-off vid ok-prompten.

#### Kan inte flytta bort från och/eller koppla från Sun Enterprise Server-kort som har QFE-kort, bugg-ID 4231845

Om man konfigurerar en startserver för Solaris 2.5.1-baserade x86-klienter leder det till att ett antal rpld-bakgrundsprogram körs. Dessa bakgrundsprogram upprätthåller aktiva (öppna) referenser till alla nätverksenheter, oberoende av om dessa användas eller ej. Dessa aktiva referenser gör det omöjligt för DR att koppla från enheterna.

Lösning: Gör så här för att göra en DR-frånkoppling:

Kända problem med Sun Enterprise 6*x*00-, 5*x*00-, 4*x*00- och 3*x*00-system **63**

- **1. Ta bort eller byt namn på katalogen** /rplboot**.**
- **2. Avsluta NFS-tjänsterna med följande kommando:**

# **sh /etc/init.d/nfs.server stop**

- **3. Utför DR-frånkopplingen.**
- **4. Starta om NFS-tjänsterna med följande kommando:**

# **sh /etc/init.d/nfs.server start**